#### Database Basics

How To UseERIC [EBSCO Version](Educational Resource Information Center)

## **Overview**

- Databases are electronic indexes, with both information about, and the full text of, journal articles, useful for research.
- This guide will show you the basics of using the EBSCO version of ERIC to find resources on education topics.
- There will be step-by-step instructions, followed by pictures of an actual search.

# Search

- There will be a sample search to show how to find articles.
- The sample search will be to find articles on "multiculturalism in education".
- Begin at LSUE's website:

–<mark>— <u>www.lsue.edu</u></mark>

• Click on the "Library" link across the top.

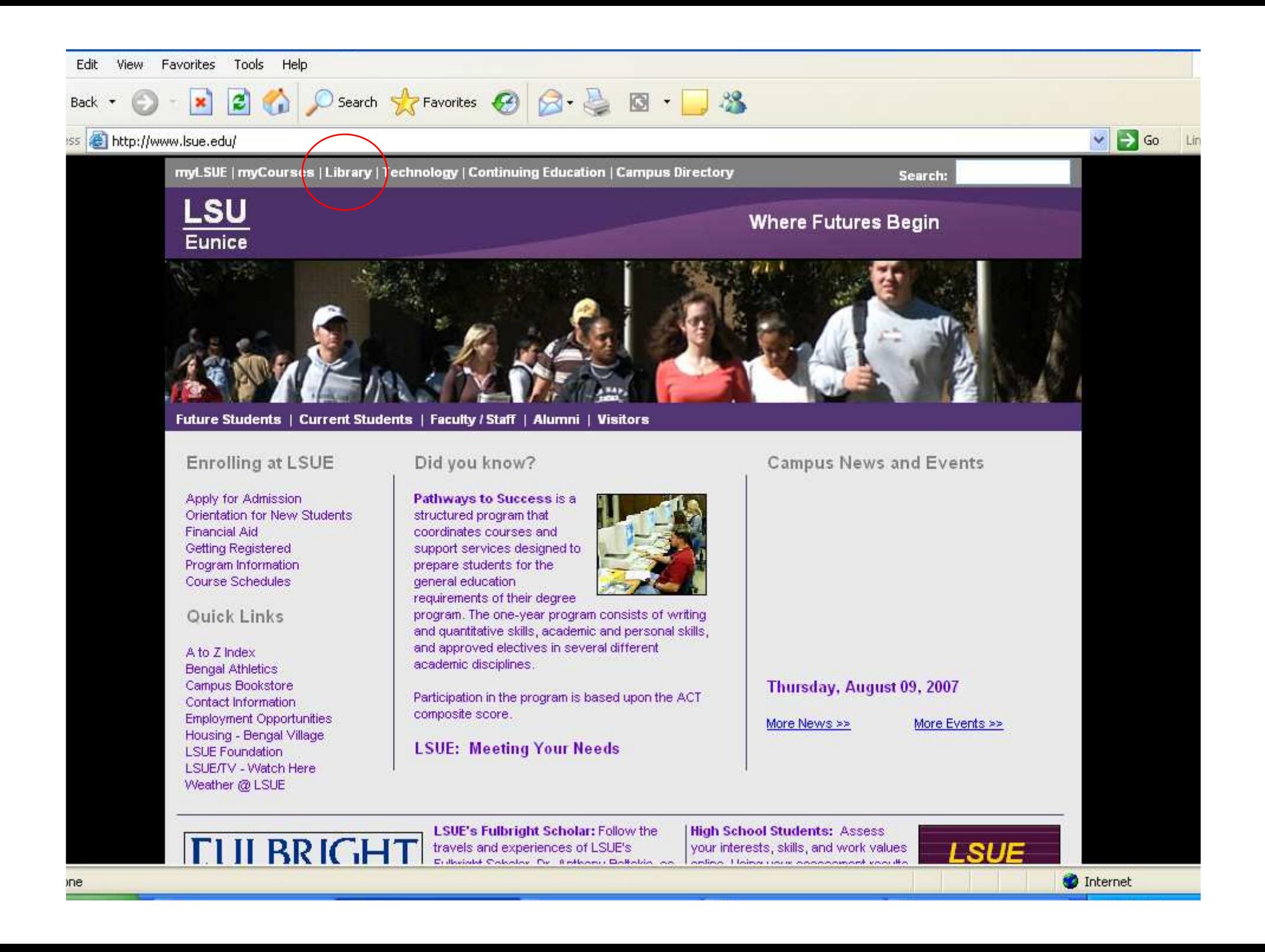

- Click on the "Find an Article" link. IMPORTANT NOTE
- If you are on-campus, you can use the other links, such as "EBSCO databases"or "Literary Reference Center".
- If you are OFF campus, follow these steps. You will need to log in later (which will be covered at that step).

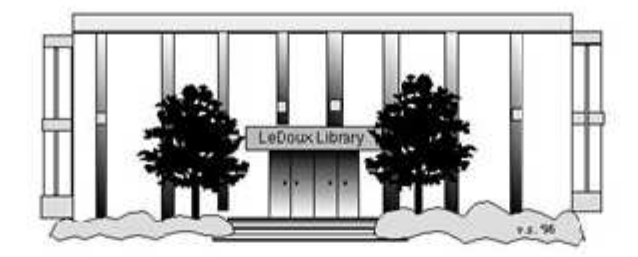

#### **ARNOLD LEDOUX LIBRARY**

**Louisiana State University at Eunice Welcome from the Library Director Library Hours Library Contact Information** 

#### **What's New for You**

Learning Express (Career Info and Developmental Tutorials) World Book Advanced (World Book Online Products) LSUE Off-Campus Users (click here first) Off-Campus Resources (blog)

#### **Information Resources**

- Find a Book
- · EBSCO Databases (direct link)
- · Find an Article (magazine, journal, or newspaper)
- Literary Reference Center
- · **\*\*** Search ALL Library Resources
- World Book
- Find "FULL-TEXT" Resources (from a book, journal, magazine, or newspaper)
- Learning Express
- · Peterson's Education & Reference Center
- · Database Login Instructions for LSUE Students
- Find Federal Information
- Find State Information

#### **Library Handouts**

#### **Other Collections and Resources**

- · Bayou State Periodicals Index "nearly 38,000 citations to articles published in Louisiana magazines between 1969 and June 2006."
- Books on Tape
- Career Information Resources
- · Children's Collection
- Genealogy Collection
- Group Study Rooms
- Local Newspapers
- LOUISiana Digital Library
- · LOUISiana Union Catalog
- Reserve Materials
- **TRIALS and OTHER FREEBIES**

Faculty and staff receive e-mail messages announcing our free trials. If you did not retain the message, please e-mail for login information. Click here for a list of trials and

### Search - Step 3A

- What you will see is not a list of databases by subject, but the companies that make those databases.
- For example, "ERIC" isn't listed, but EBSCO is. EBSCO is the company that owns the largest number of our databases.
- Click on "EBSCOhost Databases".
- If you are OFF campus, read Step 3B.

## Search - Step 3B

#### IMPORTANT NOTE

- If you are on campus, you will be able to click into the databases without having to log in. This includes Bengal Village.
- If you are OFF campus, you will need to log in or "authenticate":
	- and the state of the state User ID is your LSUE ID#
	- –Password is "changeme"

**CAT** 

#### LOUIS!  $\ddot{A}$

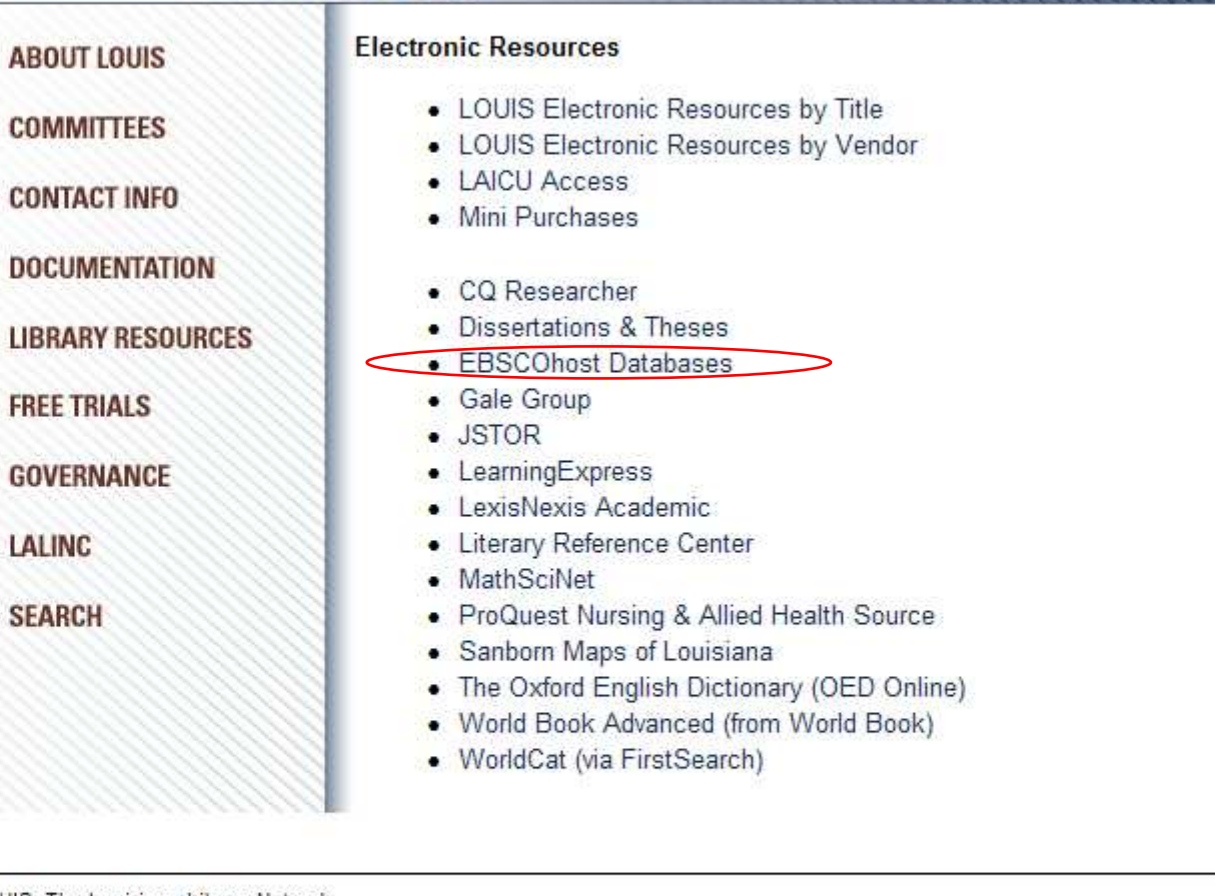

LOUIS: The Louisiana Library Network Information Technology Services Louisiana State University 200 Frey Computing Services Center Baton Rouge, LA 70803

Internet 2 University Member

Copyright @ 2007. All Rights Reserved. Official Web Page of Louisiana State University.

Search this Site | About this Site

 $\wedge$  +  $\Box$ 

— ÂLSU -

- Most databases contain articles on a certain subject, like literature, nursing, sports, business, or other topics. Others, like Academic Search Premier, cover many subjects. Each have descriptions.
- This list is not alphabetical. Scroll down further, until you see the other main education databases, "Professional Development Collection" and "ERIC".

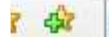

Sign In to My EBSCOhost | **Part Folder** New Features

**LOUIS** 

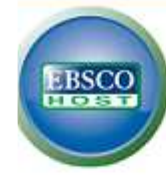

#### Choose Databases | Select another EBSCO service

To search within a single database, click the database name listed below. To select more than one database to search, check the boxes next to the databases and click Continue.

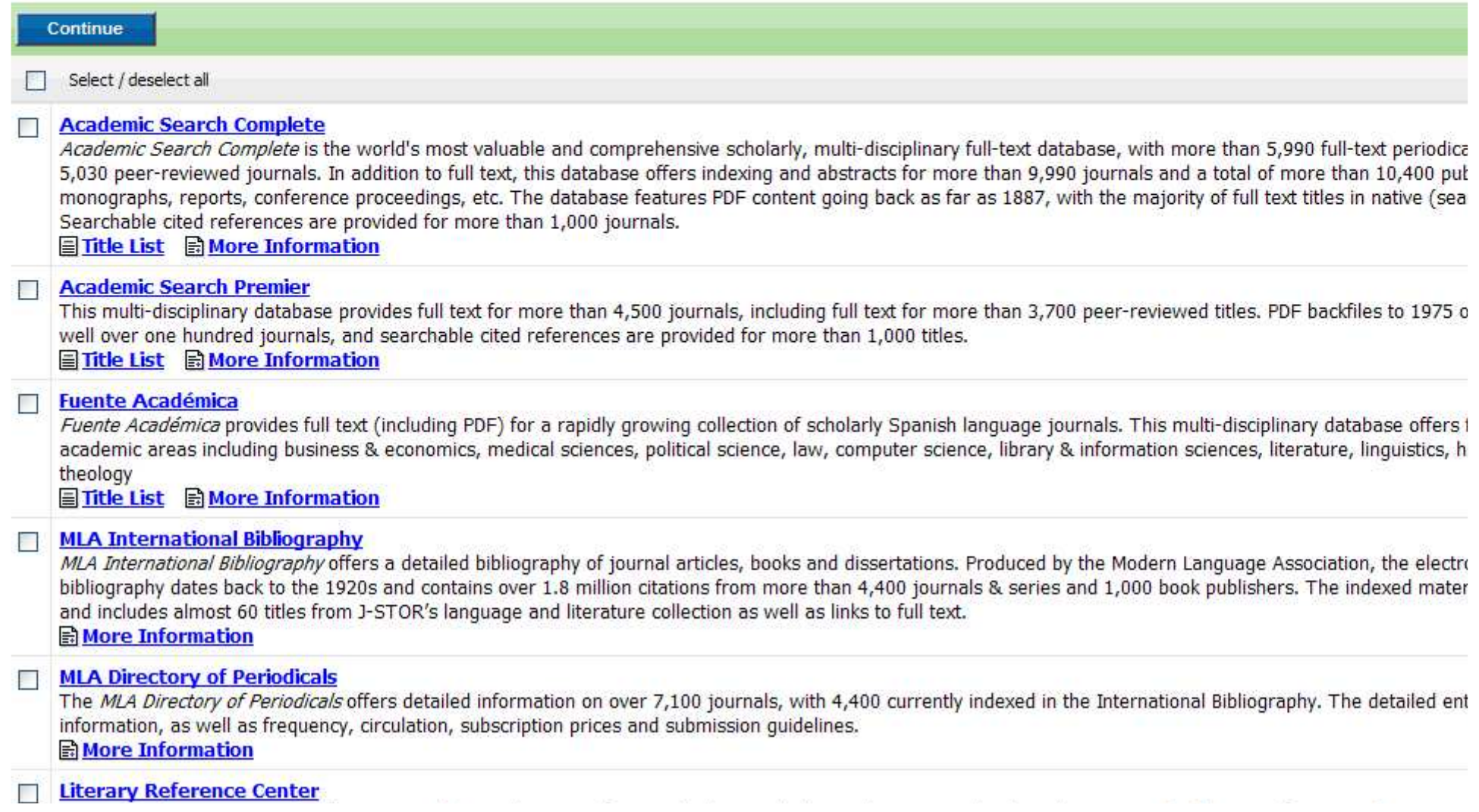

- Click on the "ERIC" link.
- Do NOT click on the little boxes.

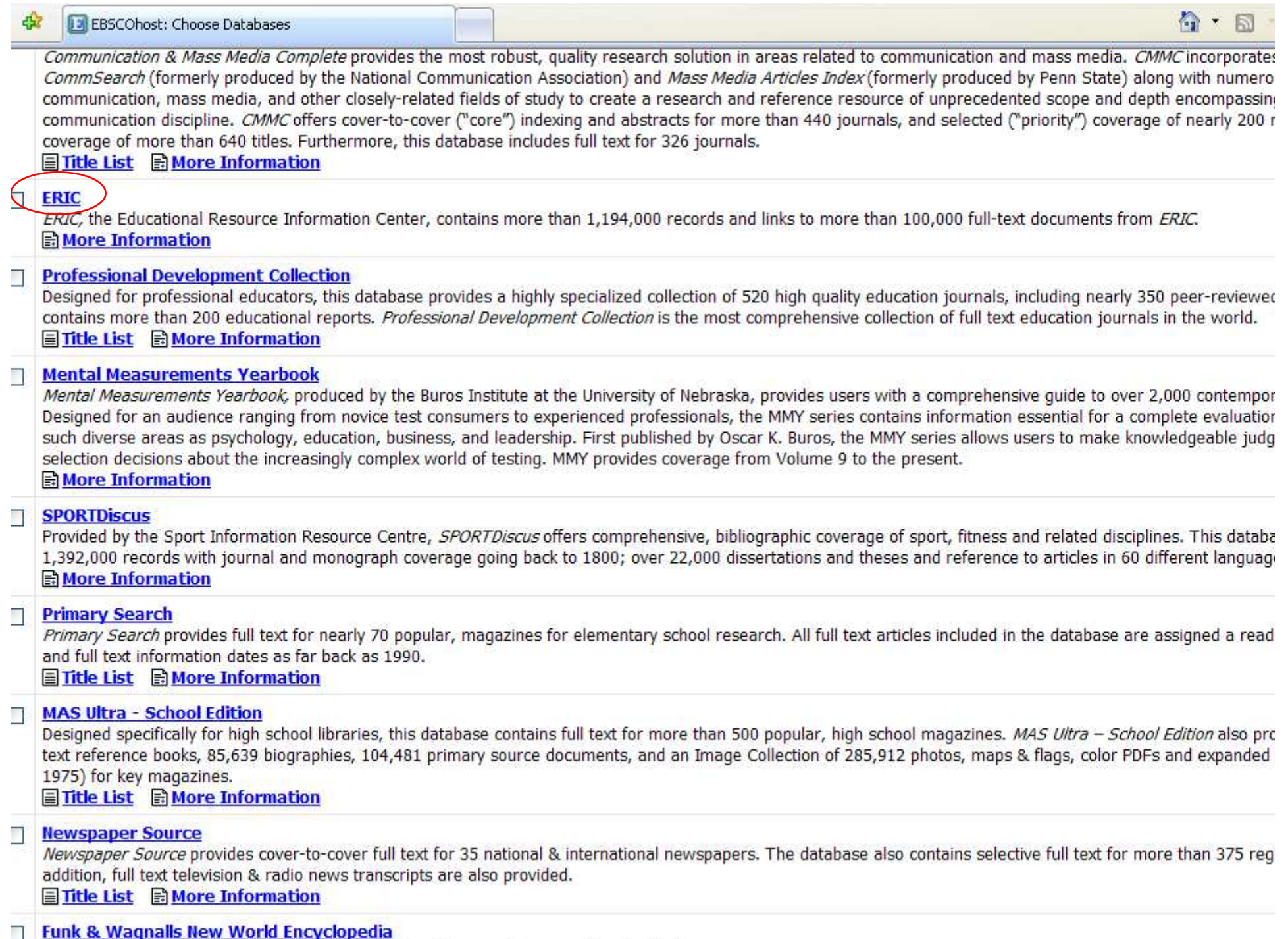

 $\frac{1}{\sqrt{1-\frac{1}{2}}}\frac{1}{\sqrt{1-\frac{1}{2}}\left(\frac{1}{2}-\frac{1}{2}-\frac{1}{2}\right)}$ 

#### Search - Step 6A

• Our databases are set to open to the "Advanced Search" option. It should be plain black text. If not, click on the "Advanced Search" link to get to this screen.

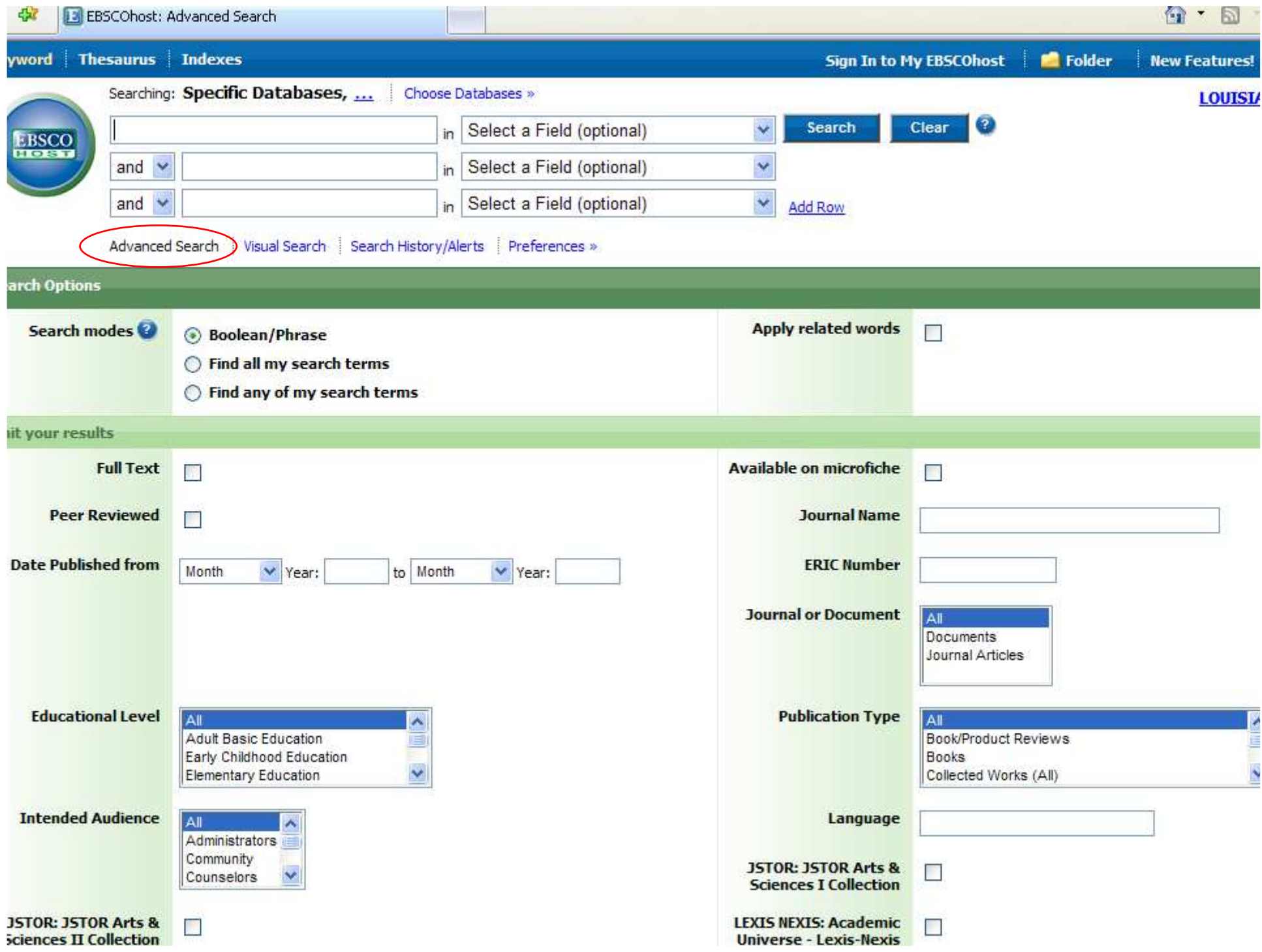

#### Search - Step 6B

- The screen says "Searching: Specific Databases…"
- If you want to see the name of the database you are searching, click on those three dots (the ellipsis).

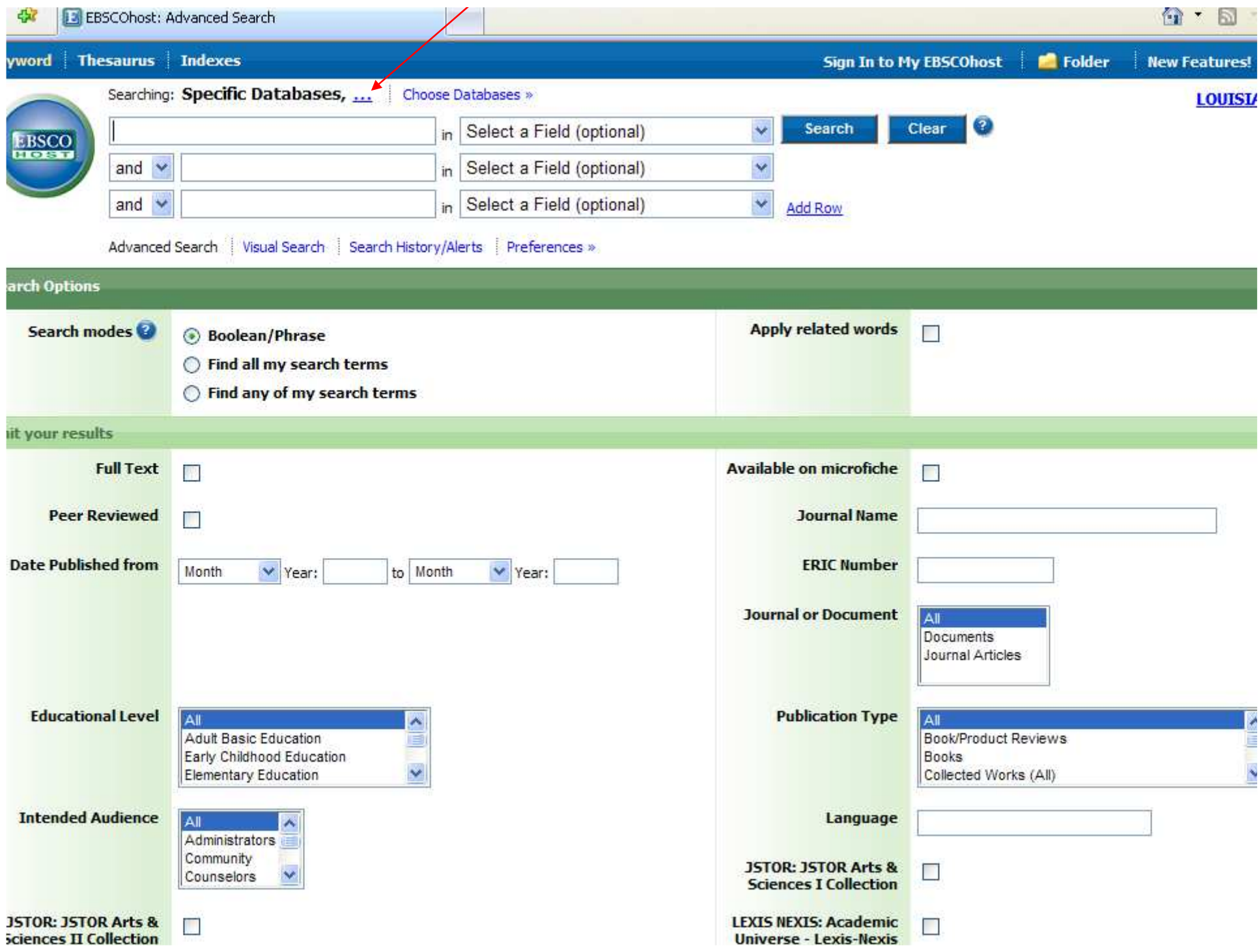

### Search - Step 6C

- Now it says which database you chose.
- The search will still work the same if you do not have the database listed. However, it can be useful, especially if you have multiple open windows.

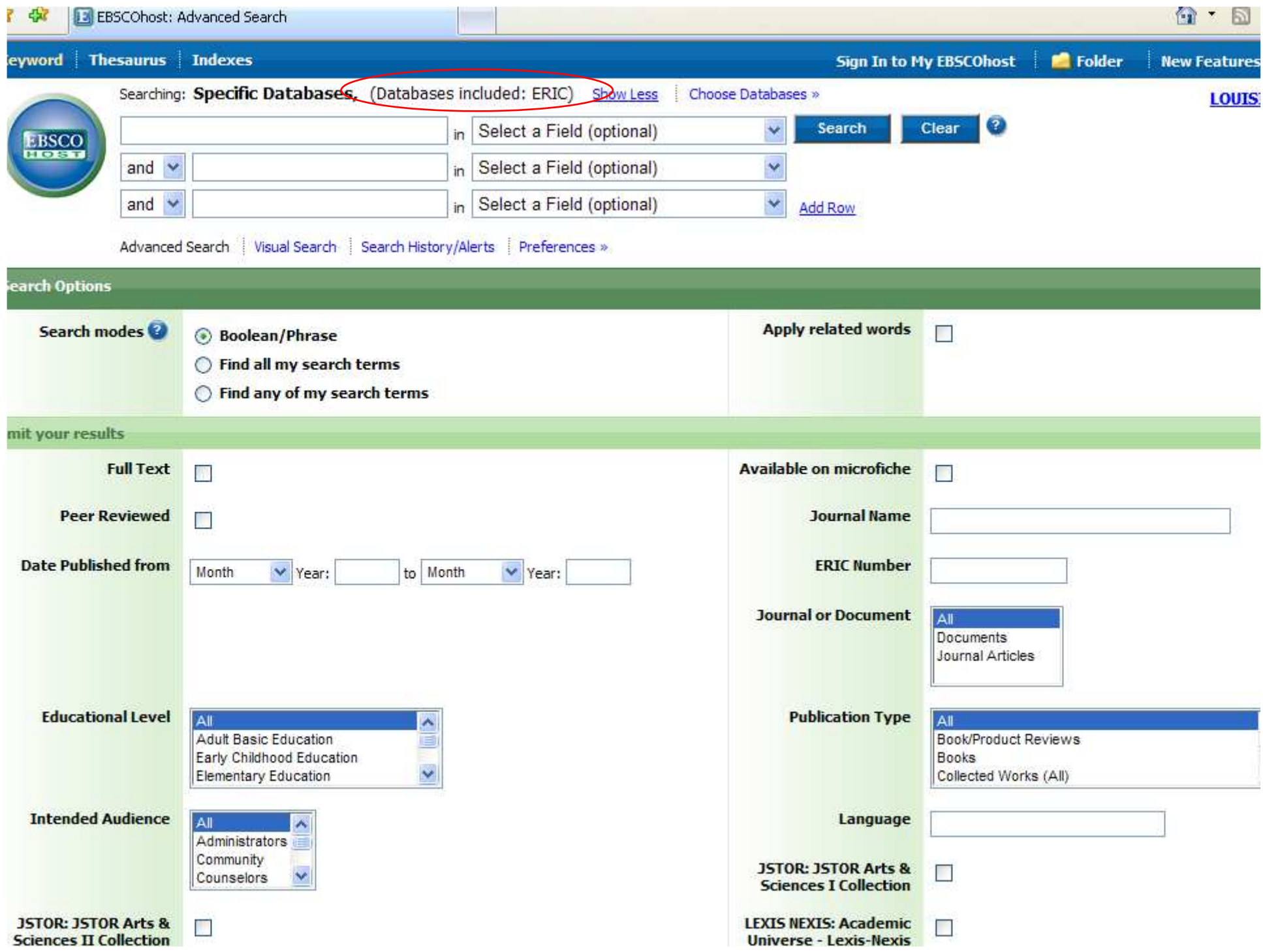

- Type your topic, what you want to find articles about, in the first box.
- Since this is an education database, do NOT type or add "education" unless that is part of the word, as in "special education".
- Our topic, "multiculturalism in education"thus becomes just "multiculturalism".
- Sometimes, the database will "guess" what you are typing and offer choices.

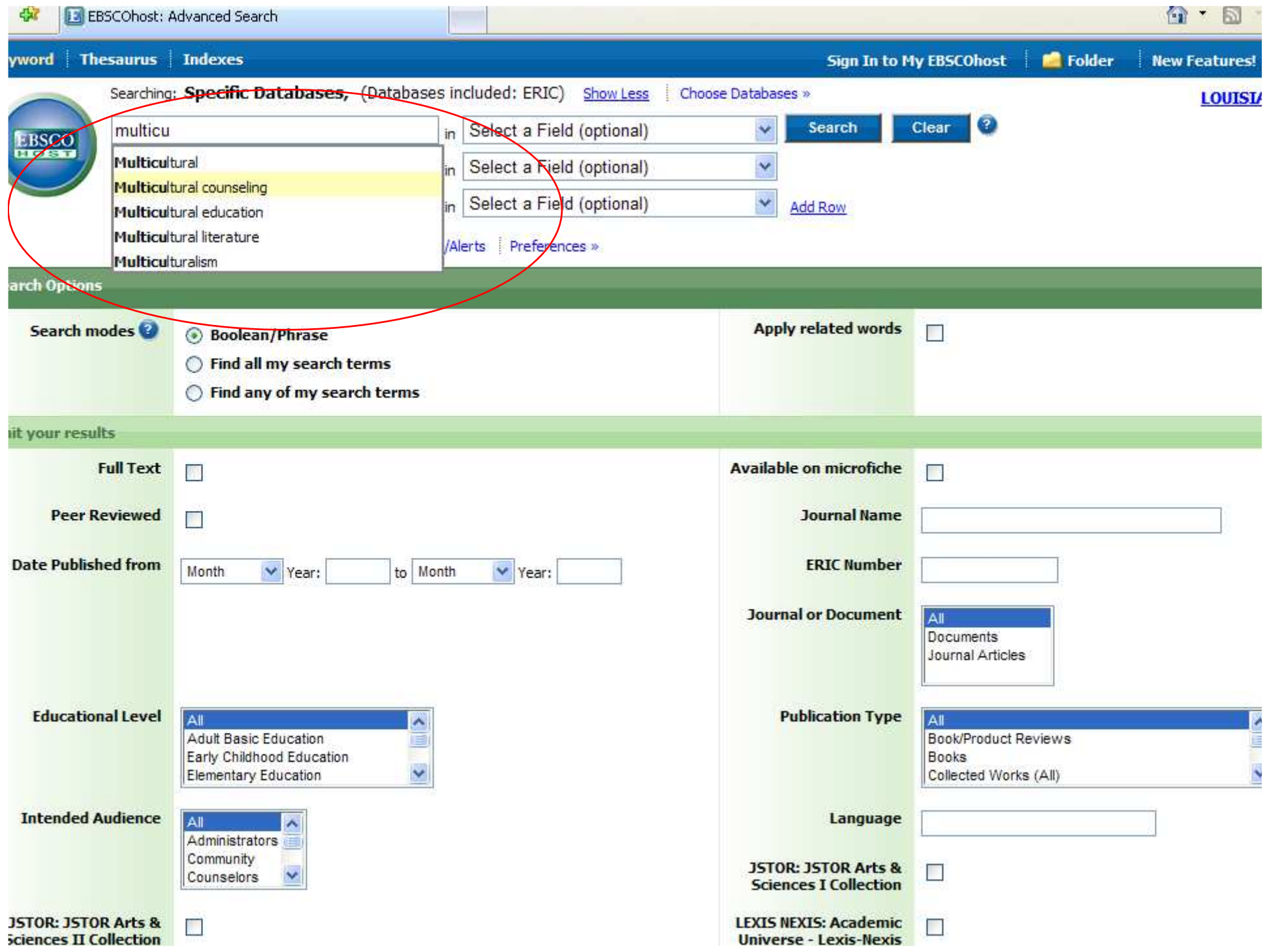

- Since you want to find articles about what you just typed in, that is your subject.
- To the right of the box where you typed that title, there is a drop-down box.
- Click on it, and then scroll down to find "Descriptors", the word this database uses for "subjects". This will only find articles that are about your topic.

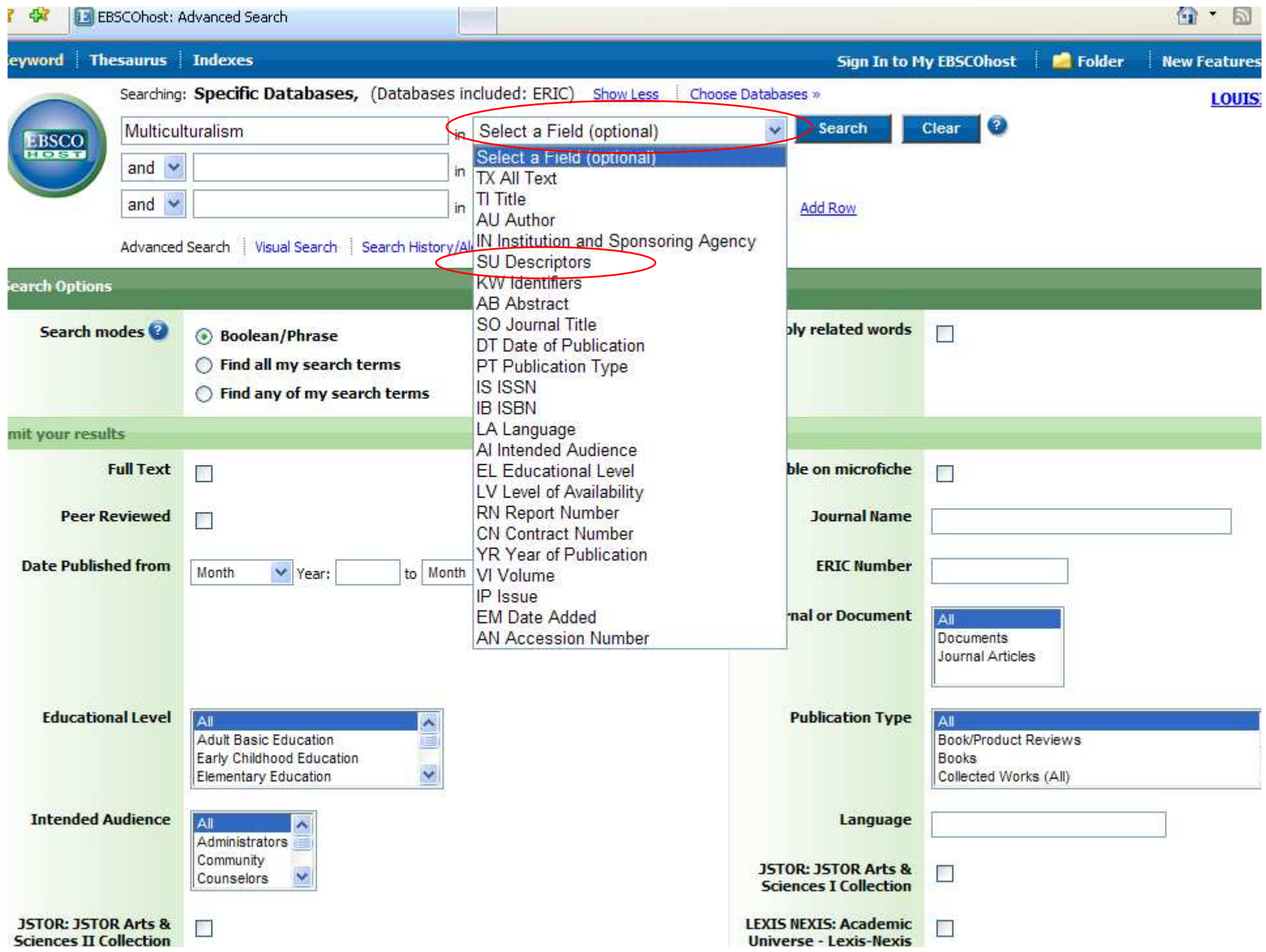

- This is what the search should look like.
- Click on the "Search" button.

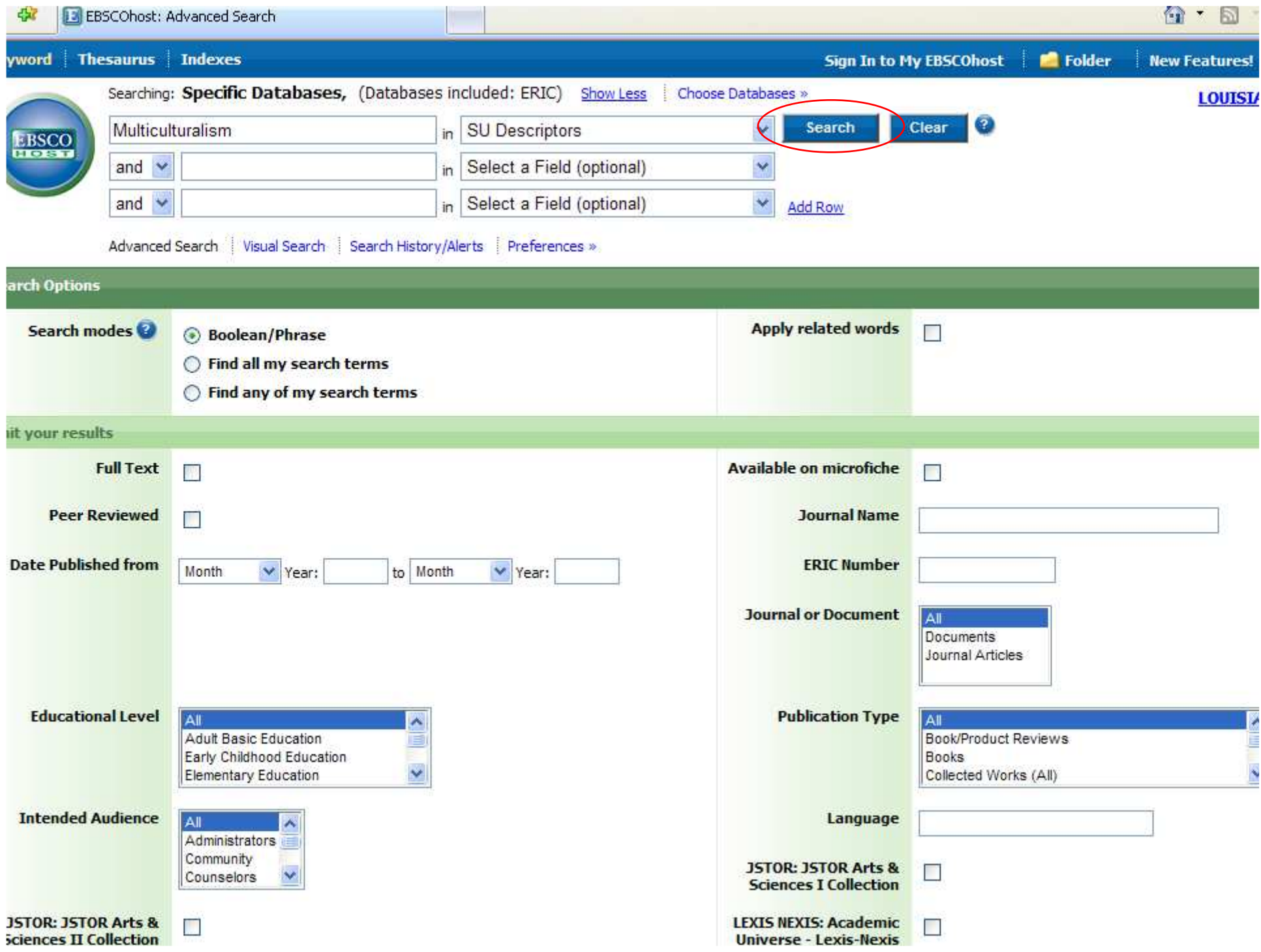

- There were only 2 articles.
- This could mean 2 things: there are only 2 articles on this topic (rare, but possible), or this database uses another word for the topic. For example, either "women" or "female" are used in different databases.
- To find out what words the database uses, you need to search the thesaurus.
- Click on the "Thesaurus" link at the top.

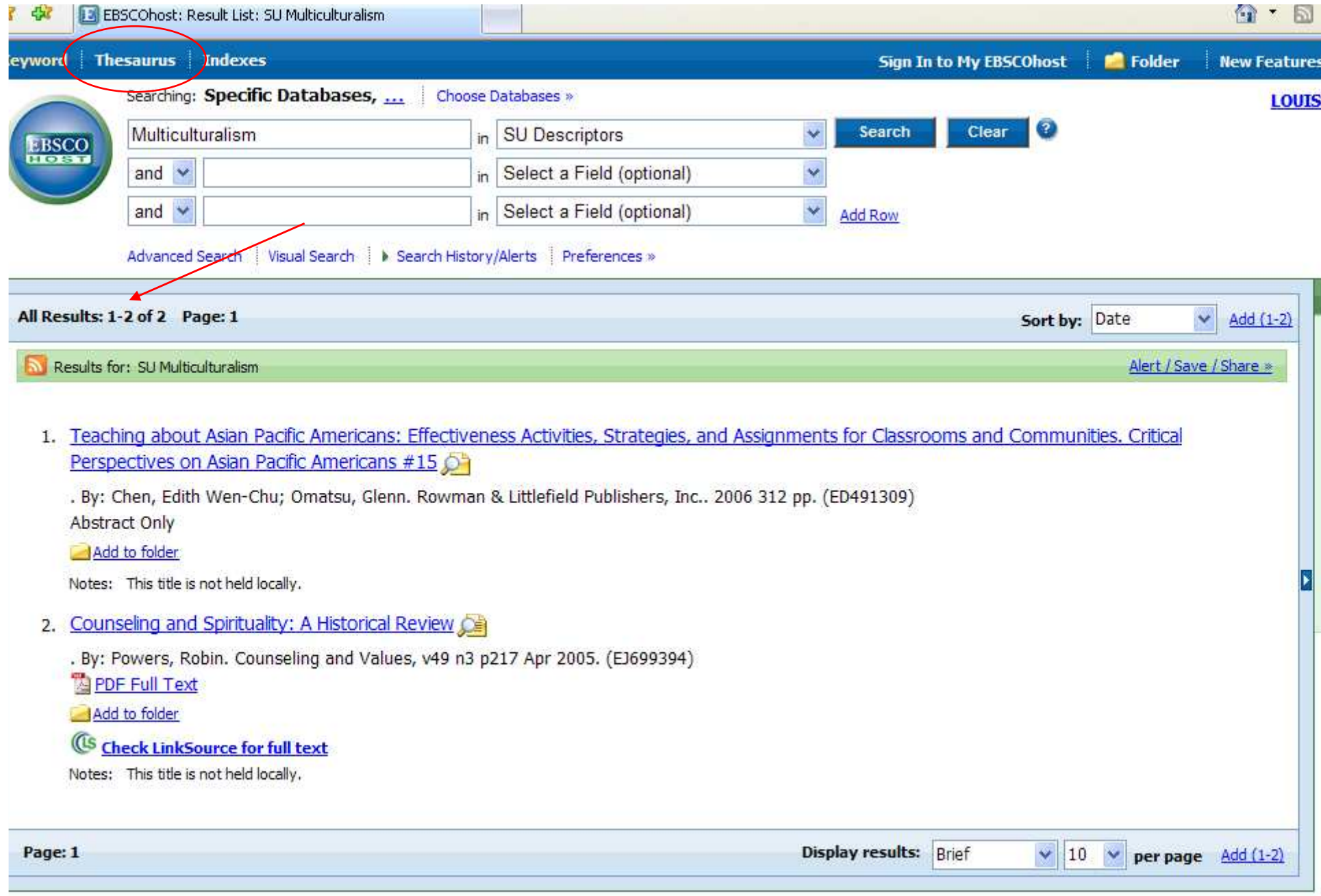

Arnold LeDoux Library

- Ignore the top search box.
- The thesaurus will be underneath the main search box.

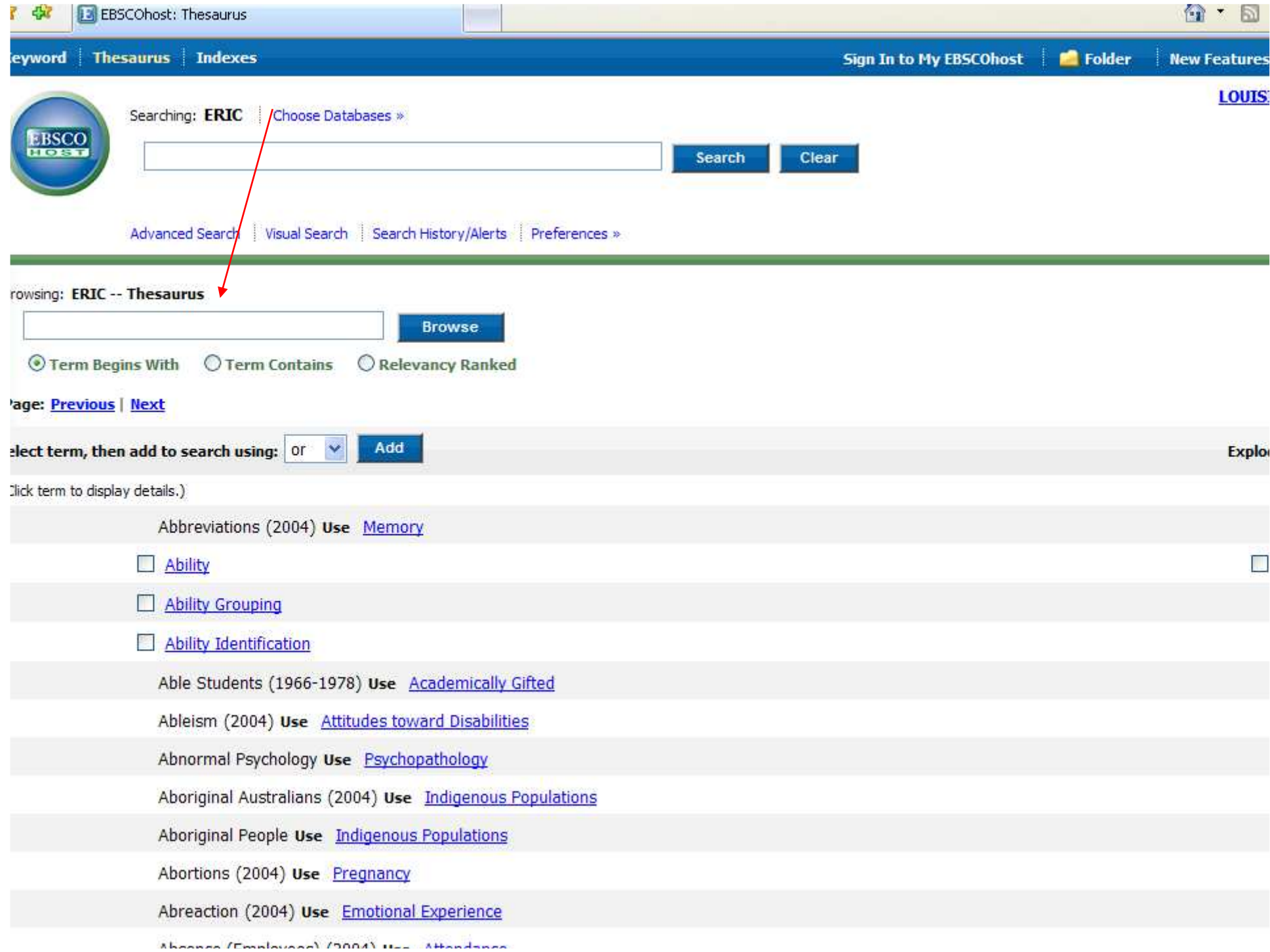

- Type your topic in the lower search box, inside the thesaurus section.
- Be sure to click on the little circle in front of "Relevancy Ranked" under the search box. That will make the thesaurus search for the meaning of the word you typed, not just those actual letters.
- Then click the "Browse" button.

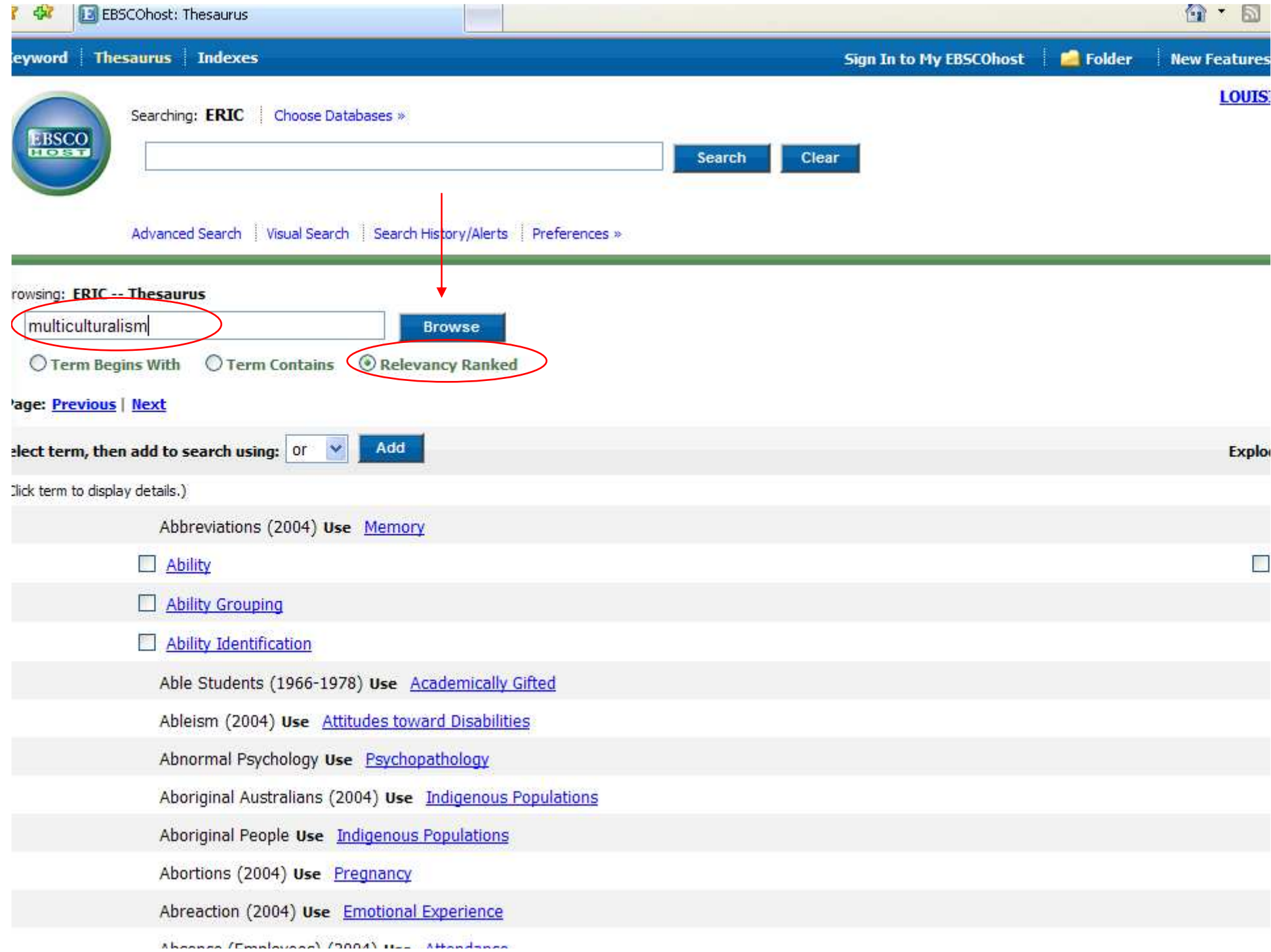

• The result tells us that this database uses "cultural pluralism" instead of "multiculturalism".

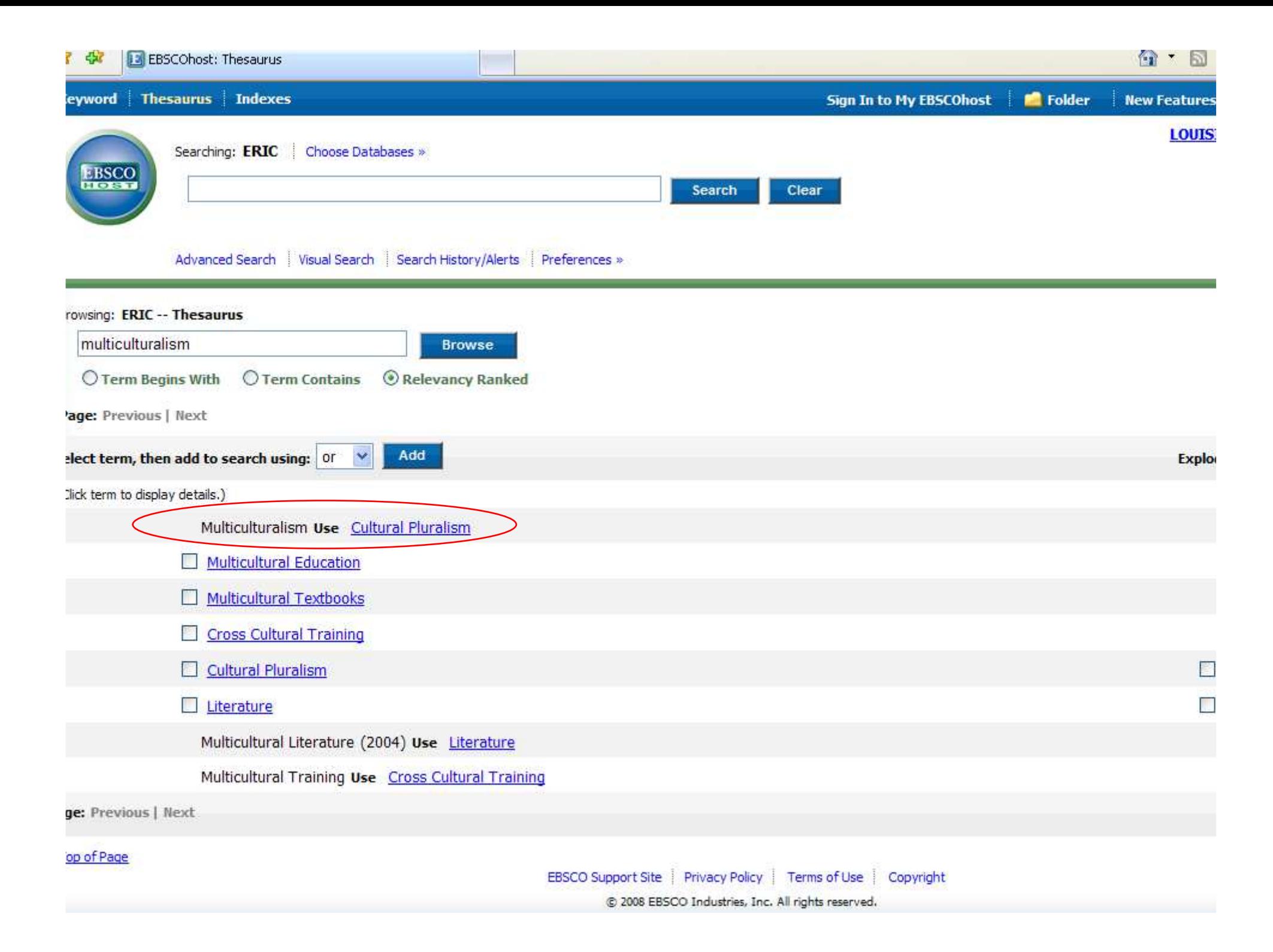

- To change your search using this new word, click on the little box to the left of that word.
- Then click on the "Add" button to take that word out of the thesaurus and up into the regular search box. The "or" drop-down menu is only used if you wanted to combine 2 or more thesaurus searches.

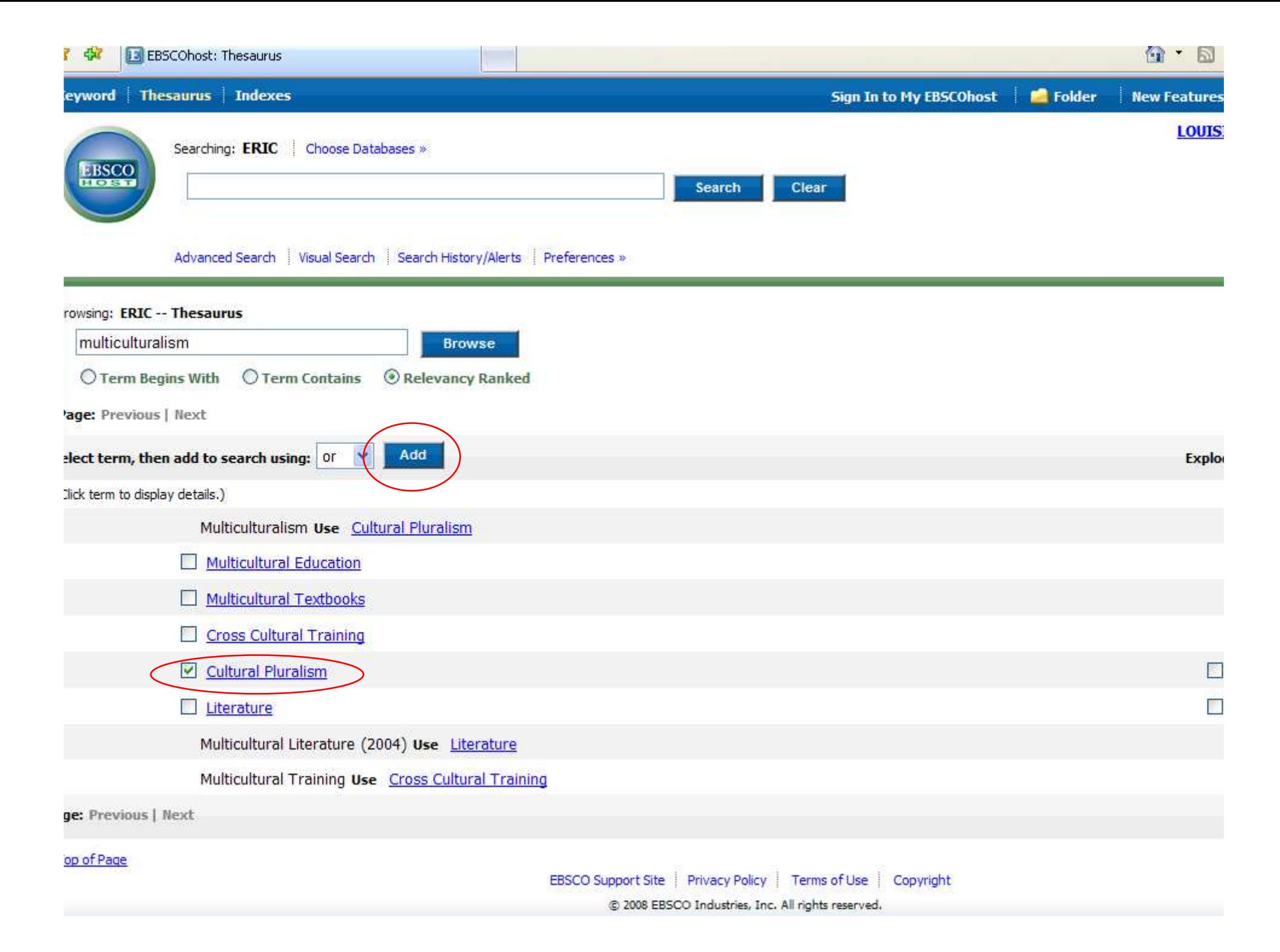

- The new word now appears in the top box, in what I call "database-ese", with the codes and marks to translate what you want into how the database is set up.
- Click on the "Search" button.
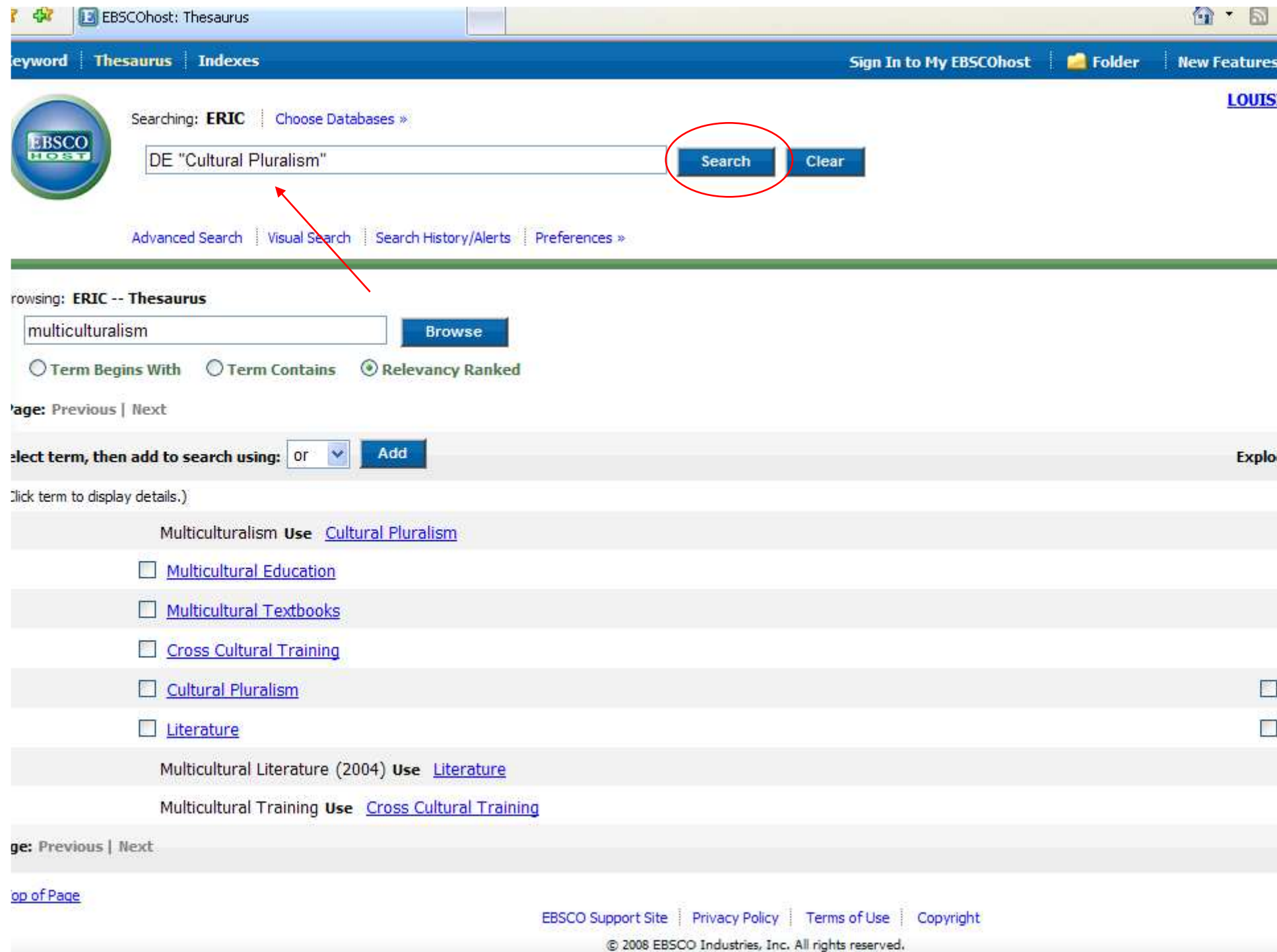

- Now there are more than 2 articles.
- Not all articles are available. There are three "types" of articles:
	- –Held Locally – in the physical building
	- and the state of the state Full-Text Online – either HTML or PDF
	- and the state of the state Not available either way
- Look at the lines under the title. If it doesn't say "Is held locally" or give a "Full-Text" link, then the article is not available.

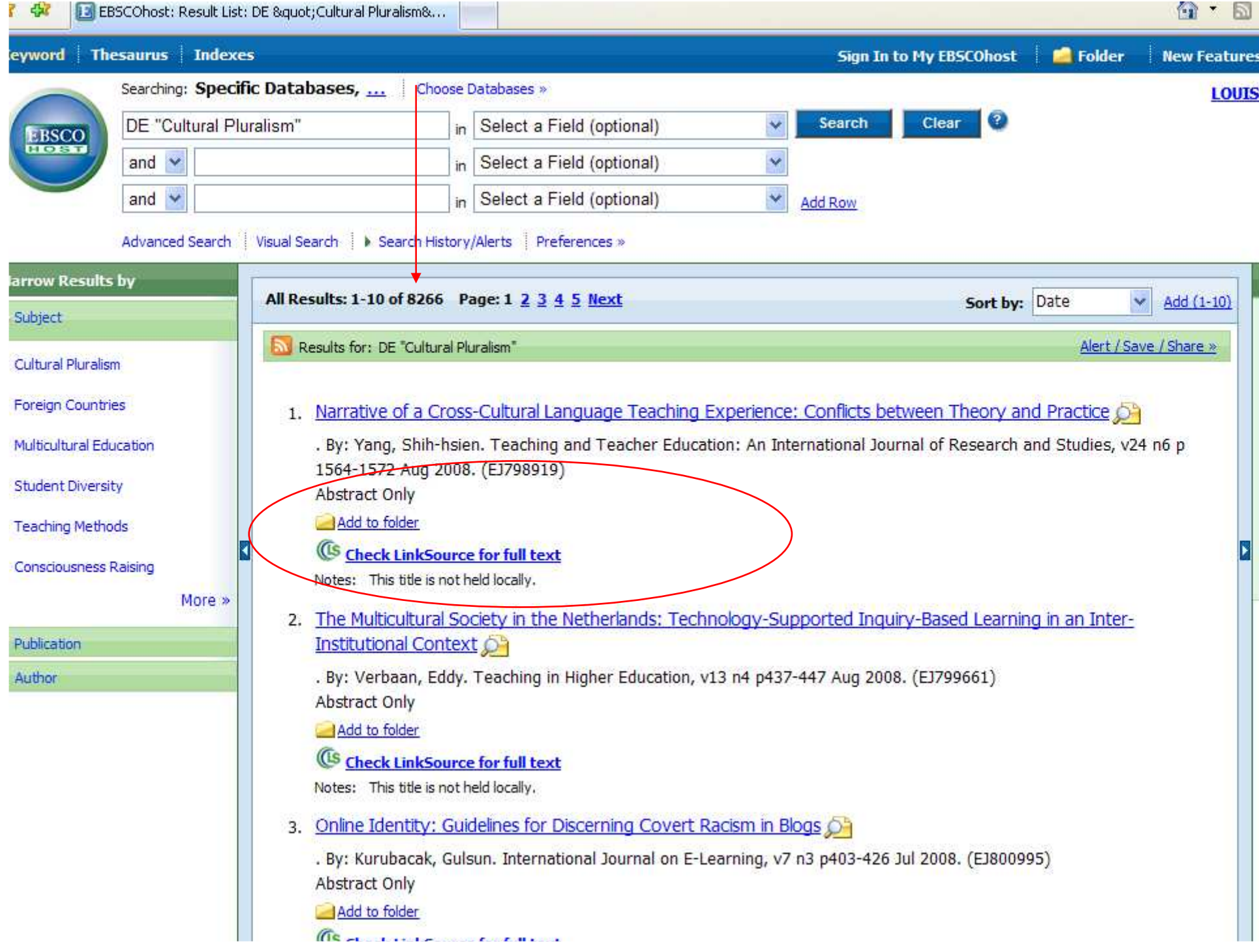

- •Go to the 3<sup>rd</sup> page of results. It is common in ERIC to have the first page or so not available because the database has information about articles before they are available or are in specialized journals.
- Number 24 says "not held locally" but does have full-text links.
- Click on the title (the blue link) for number 24 - "Multicultural Experience Enhances".

 $\cap$  -  $\cap$ 

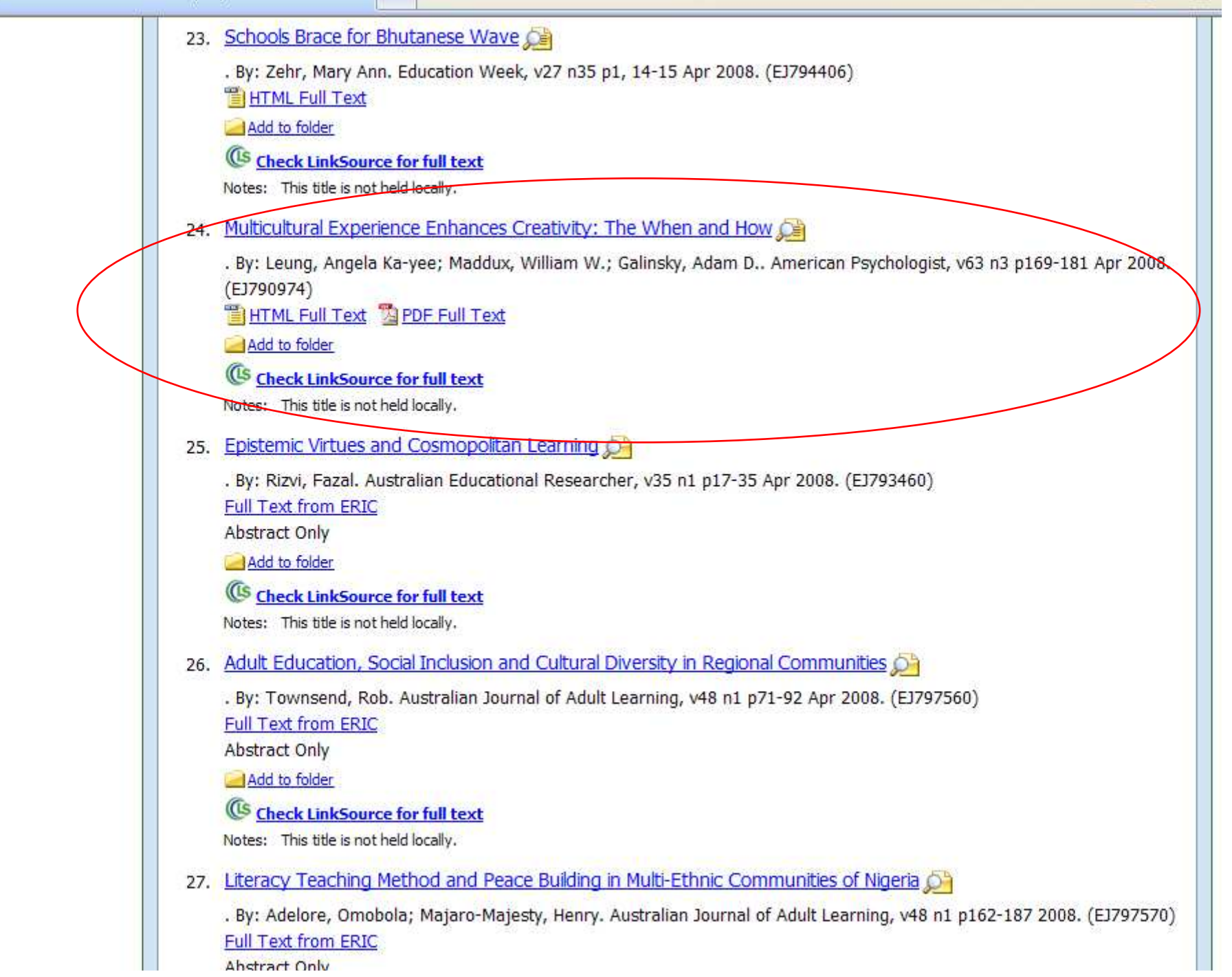

- This is also called the "citation" page, since it contains information about the article. Much of it you might not need.
- The main parts are:
	- and the state of the state Title – the title of the article
	- –Author – the author(s) of the article
	- and the state of the state Source – the title of the journal, date published, volume, issue, & page numbers.
	- –Descriptors – subjects covered in the article

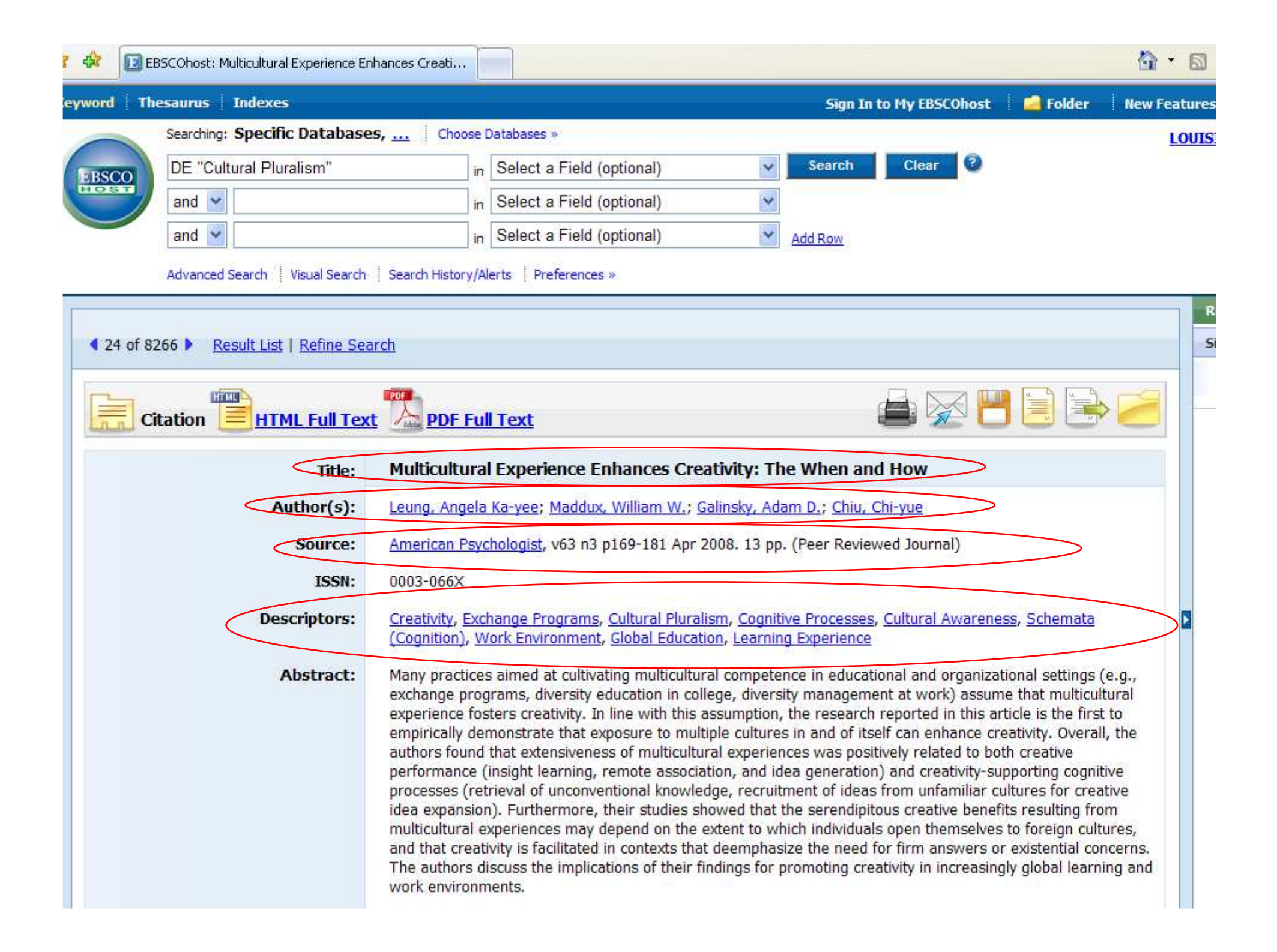

- The last parts are important if you get the full-text directly from the database:
	- and the state of the state Database – the one you are searching
	- –Full-Text Database – where the full-text is
	- and the state of the state If only "database" is listed, then it is also the source of the full-text
- This article has both HTML & PDF text
- The HTML text starts right under the article information. It has been typed in from the original article.

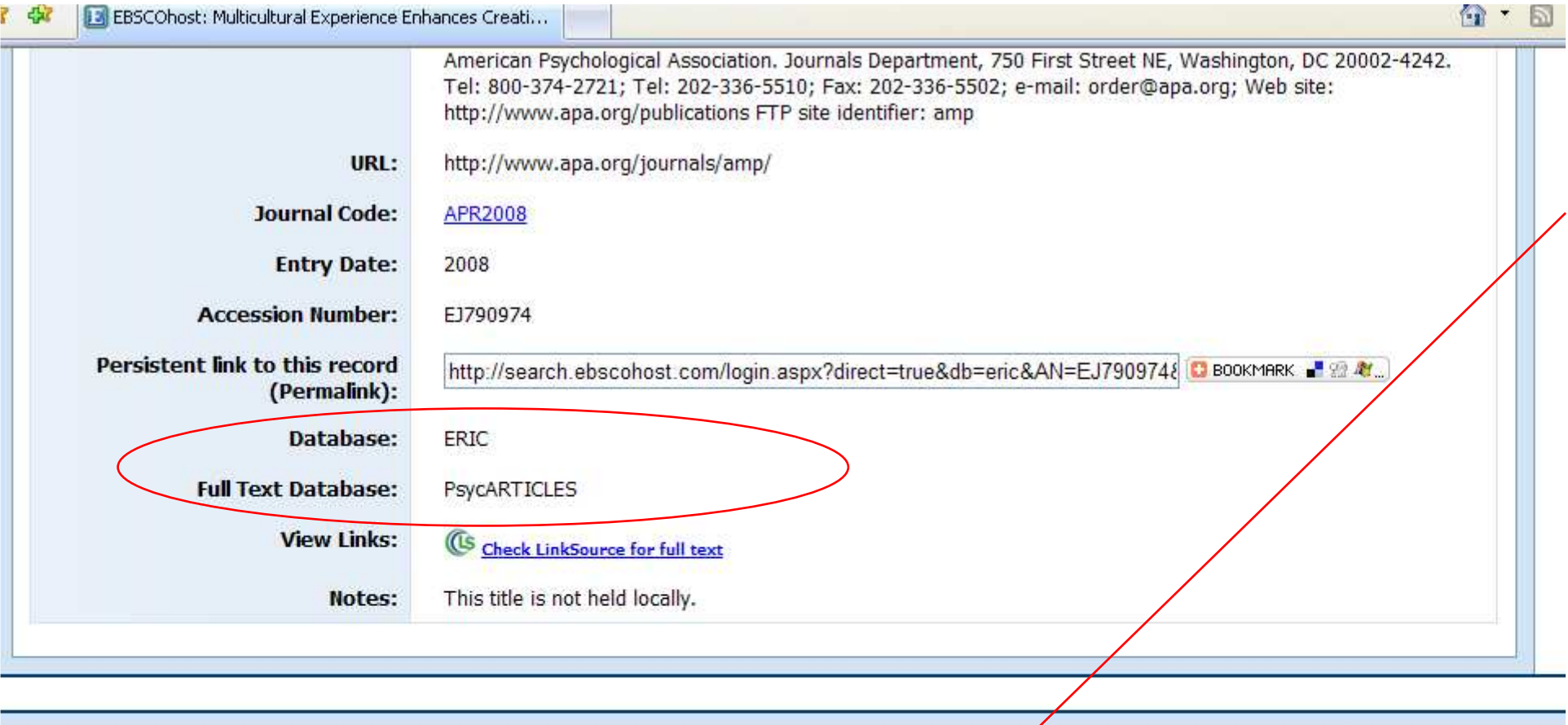

### Multicultural Experience Enhances Creativity : The When and How

 $\overline{\boldsymbol{\varkappa}}$ 

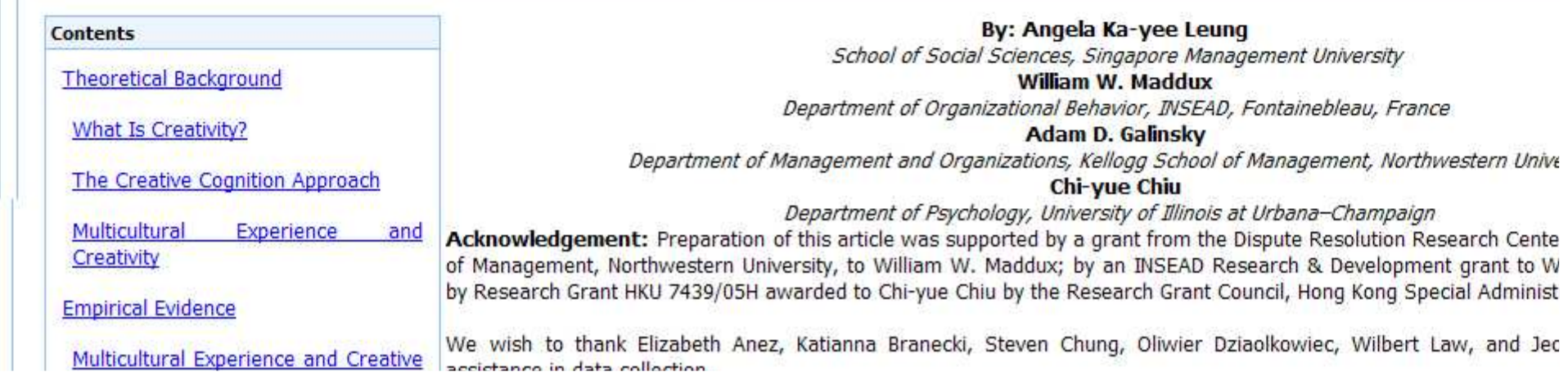

- This article also has PDF full-text.
- Scroll to the top of the citation/information page about this article.
- At the top, above the title, AND at the bottom, below the notes, is the PDF link.
- PDF is an exact copy of the article, with the original graphs and page numbers. Most professors prefer PDF over HTML.
- Click on the PDF link.

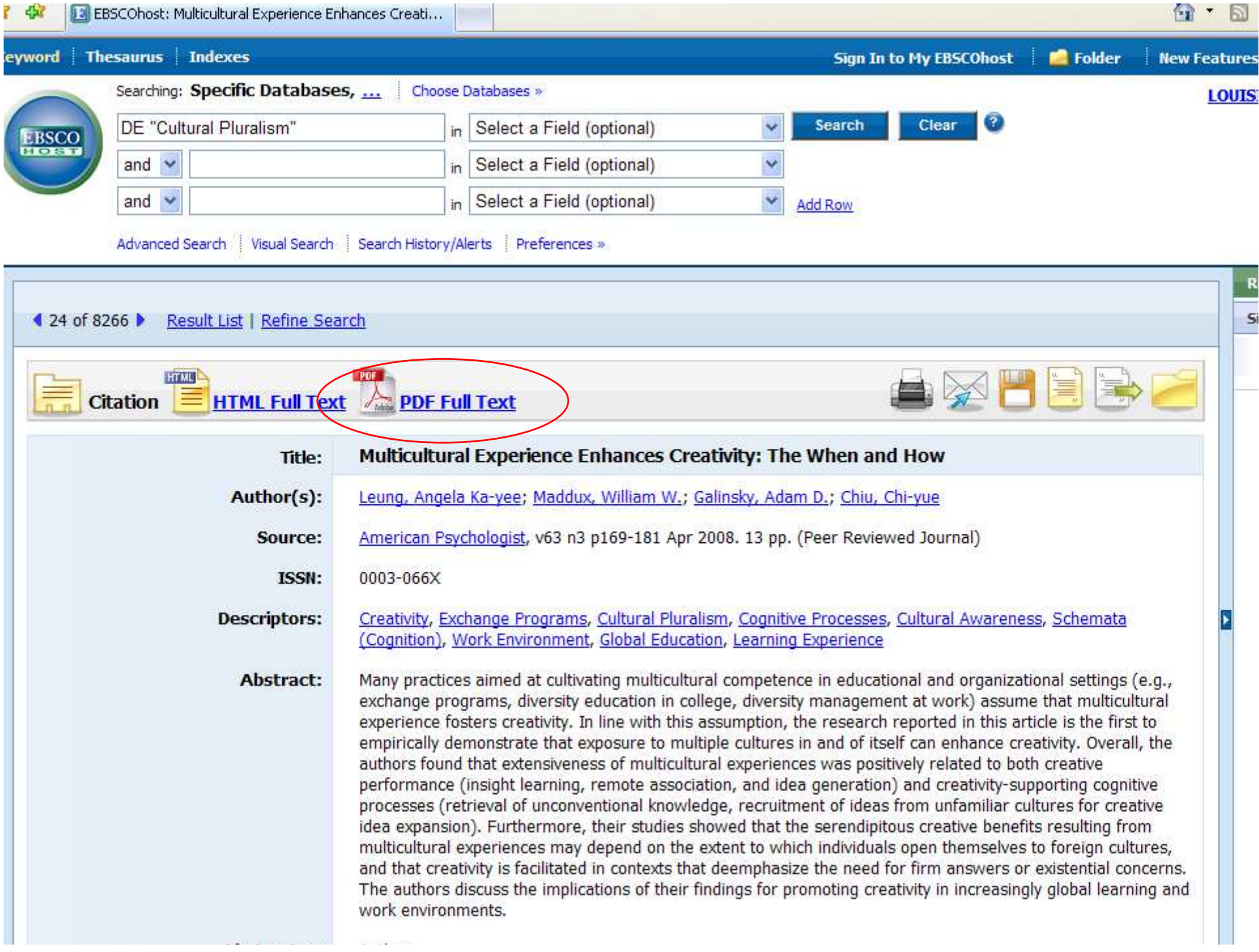

- PDF files open with Adobe Acrobat, a free reader that by now is installed on almost every computer.
- If a window asks for an upgrade, click on 'no' or 'not at this time' if you are in a lab.
- Since this is "inside" the browser, you must use the lower "Adobe" buttons to save or print the article.
- Page numbers are at the top.

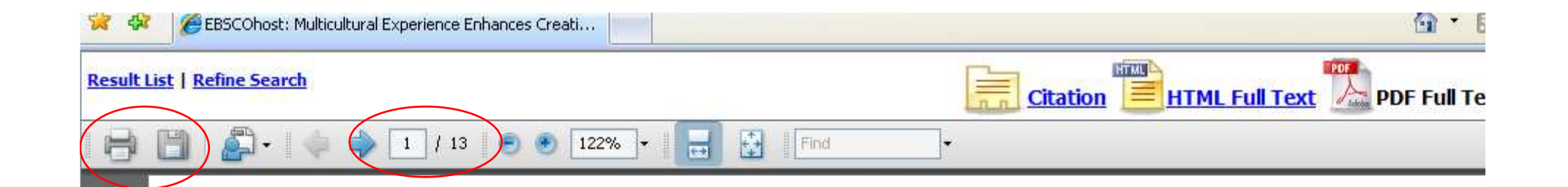

### Multicultural Experience Enhances Creativit

### The When and How

Angela Ka-yee Leung William W. Maddux Adam D. Galinsky Chi-yue Chiu

Singapore Management University **INSEAD** Northwestern University University of Illinois at Urbana-Champaign

Many practices aimed at cultivating multicultural competence in educational and organizational settings (e.g., exchange programs, diversity education in college, diversity management at work) assume that multicultural experience fosters creativity. In line with this assumption, the research reported in this article is the first to empirically demonstrate that exposure to multiple cultures in and of itself can enhance creativity. Overall, the authors found that extensiveness of multicultural experiences was positively related to both creative performance (insight learning, remote

useful *new* theory; generating *new* research; a new and exciting ideas (emphasis added).

Beyond creativity, psychologists also ge on the importance of multicultural awarenes: tence, especially given the rapid increase in connectedness. In the 1999 National Multicul ence and Summit hosted by the American I Association, the 550 attendants unanimously importance of implementing multicultural co 11 americal actual and recent and

l i

Éŧ

Ω

- Some articles are only held in the library and not available online.
- After going back to the list of results, go to the 5th page.
- Number 47 is held locally.
- Click on the title (the blue link) for number 47 - "Integrating Community".

46. Listening to Students, Negotiating Beliefs: Preparing Teachers for Urban Classrooms . By: Schultz, Katherine; Jones-Walker, Cheryl E.; Chikkatur, Anita P.. Curriculum Inquiry, v38 n2 p155-187 Mar 2008. (EJ 786267) Abstract Only Add to folder **(Us Check LinkSource for full text** Notes: This title is not held locally. 47. Integrating Community in Culturally Conscientious Classrooms Oh . By: Sanchez, Rebecca M., Education Digest: Essential Readings Condensed for Quick Review, 73 n7 p53-56 Mar 2008.  $(EJ799011)$ Abstract Only Add to folder **CS** Check LinkSource for full text Notes: This title is held locally 48. Re-Presenting Women and Leadership: A Methodological Journey . By: Wilkinson, Jane; Blackmore, Jill. International Journal of Qualitative Studies in Education (QSE), v21 n2 p123-136 Mar 2008. (EJ787605) Abstract Only Add to folder CS Check LinkSource for full text Notes: This title is not held locally. 49. Cultivating Transcultural Citizenship: A Writing across Communities Model . By: Guerra, Juan. Language Arts, v85 n4 p296-304 Mar 2008. (EJ788597) Abstract Only Add to folder CS Check LinkSource for full text Notes: This title is held locally 50. Gilles Apap's Mozart Cadenza and Expanding Musical Competences of Twenty-First-Century Musicians and Music Educators Of . By: Webb, Michael. Music Education Research, v10 n1 p15-39 Mar 2008. (EJ784318)

- This citation/information page is the same as it was for the other article.
- However, there is no full-text link.

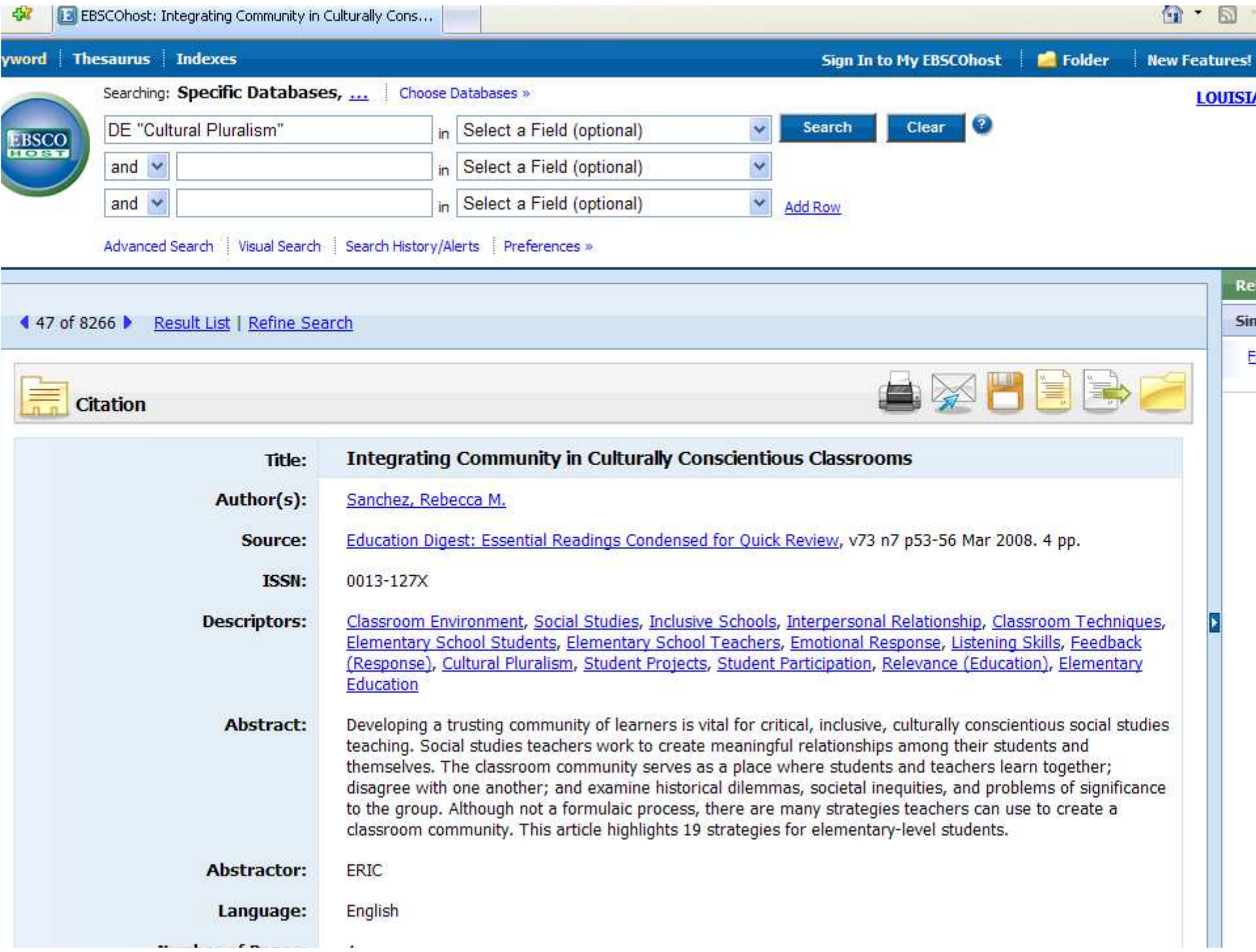

- Scroll down further.
- There is a database listed, but no full text.
- There are two ways to find this article:
	- and the state of the state Use the "Periodical List" in the library
	- –Search the library's catalog

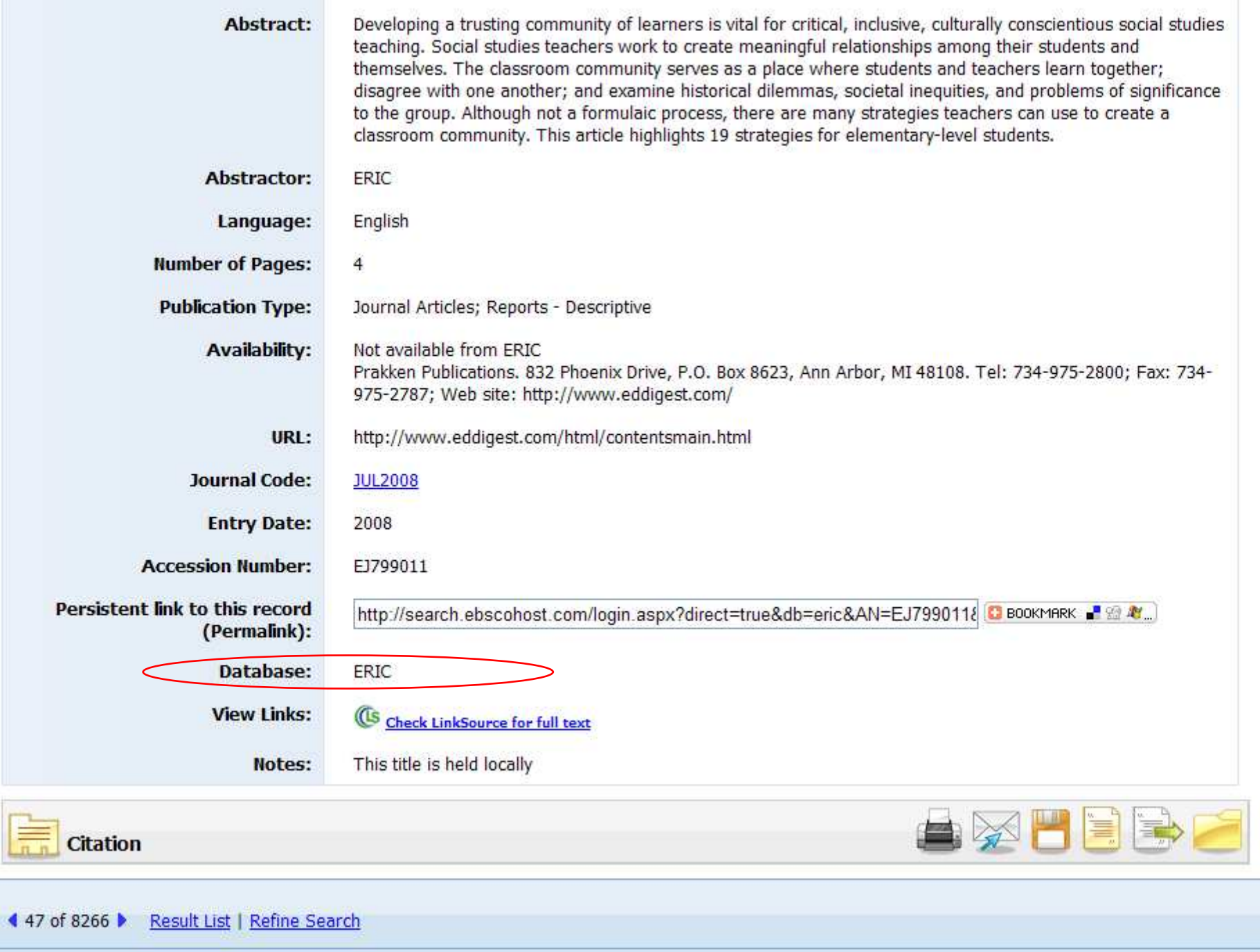

- Open a second browser window. You can do this by "File – New Window" or going to the Start Menu and clicking "Internet" or however is easier with your browser.
- Go to the library's website.
- Click on "Find a Book" for the catalog. (I know we're looking for a journal, but "Find an Article" is for the databases).

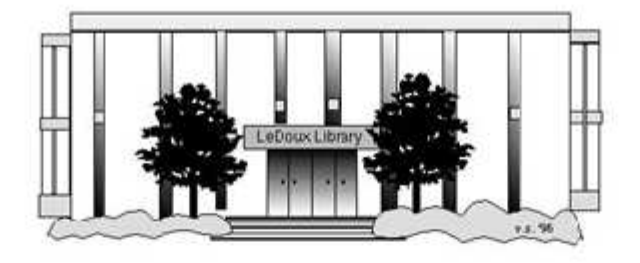

### ARNOLD LEDOUX LIBRARY

**Louisiana State University at Eunice Welcome from the Library Director Library Hours Library Contact Information** 

### **What's New for You**

Learning Express (Career Info and Developmental Tutorials) World Book Advanced (World Book Online Products) LSUE Off-Campus Users (click here first) Off-Campus Resources (blog)

### **Information Resources**

- Find a Book
	- · EBSCO Databases (direct link)
	- · Find an Article (magazine, journal, or newspaper)
	- Literary Reference Center
	- **\*\*** Search ALL Library Resources
	- World Book
	- Find "FULL-TEXT" Resources (from a book, journal, magazine, or newspaper)
	- Learning Express
	- · Peterson's Education & Reference Center
	- Database Login Instructions for LSUE Students
	- Find Federal Information
	- Find State Information

### **Library Handouts**

ADA and MIT A Charles Crafton

### **Other Collections and Resources**

- · Bayou State Periodicals Index "nearly 38,000 citations to articles published in Louisiana magazines between 1969 and June 2006."
- Books on Tape
- Career Information Resources
- Children's Collection
- Genealogy Collection
- Group Study Rooms
- Local Newspapers
- LOUISiana Digital Library
- LOUISiana Union Catalog
- Reserve Materials
- **TRIALS and OTHER FREEBIES**

Faculty and staff receive e-mail messages announcing our free trials. If you did not retain the message, please e-mail for login information. Click here for a list of trials and  $-4$ 

• Click on the "I-Link" picture.

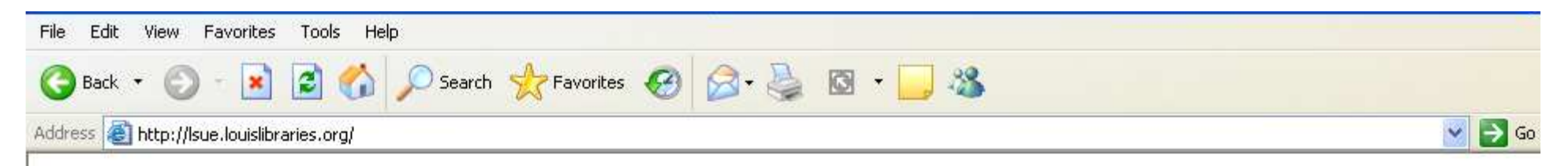

Internet

### **Welcome to LOUIS: The Louisiana Library Network**

### **Louisiana State University at Eunice**

• This is the main search page for the catalog. You could also use this to find books and movies that the library owns.

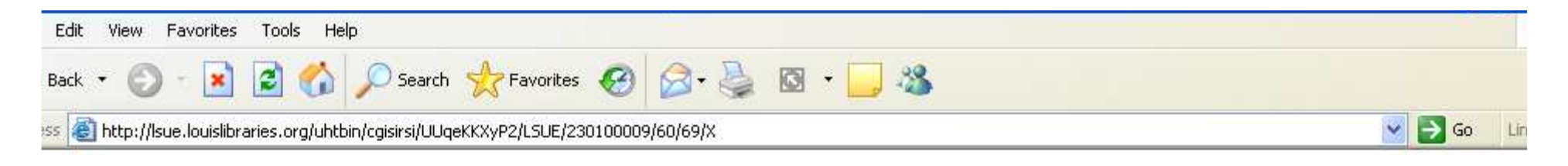

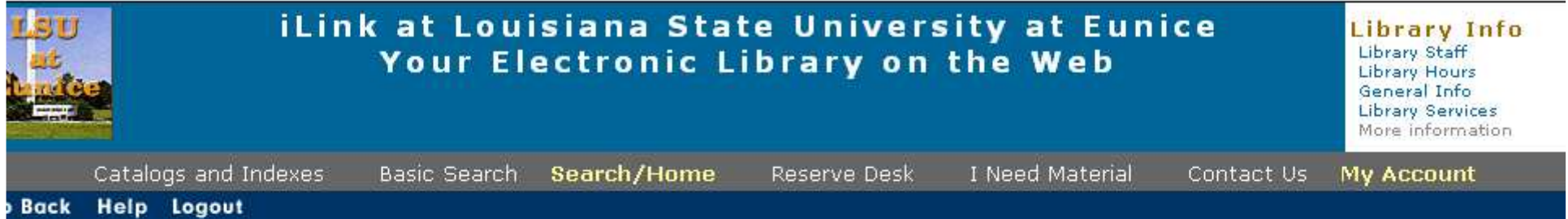

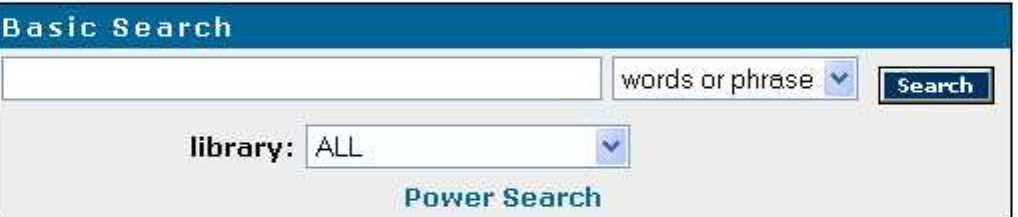

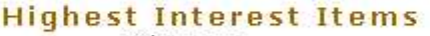

Title: none Author: none

Subject: none

More items

#### Help Logout **Back**

Powered by: *SSirsiDynix* 

me.

iLink at Louisiana State University at Eunice Online Scholars' Portal Copyright @ 2000 - 2005, SirsiDynix

TOP

Internet

- Type the name of the journal into the box. Remember, the name of the journal is in the "Source" part of the citation page.
- This journal's title is "Education Digest".

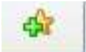

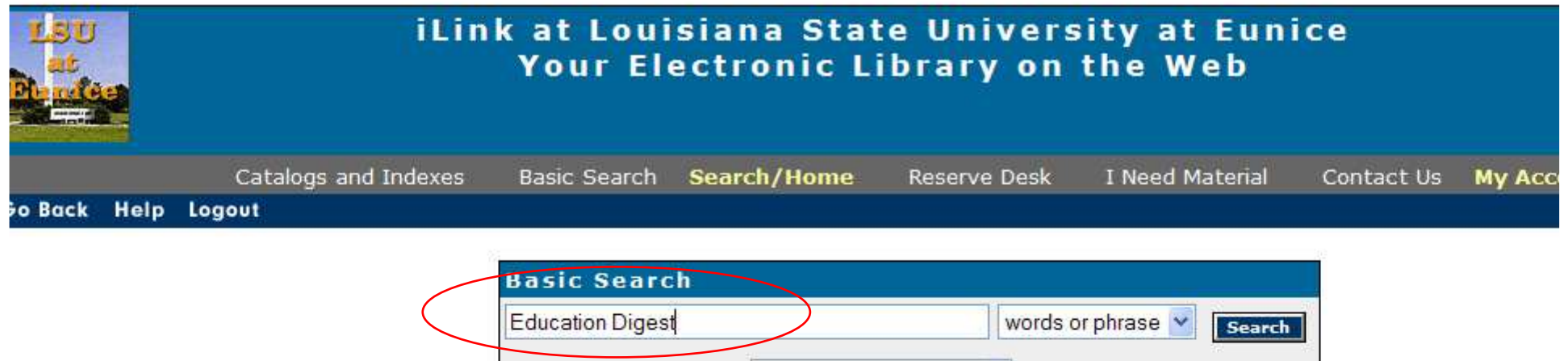

library: ALL  $\downarrow$ **Power Search** 

#### **Highest Interest Items** Title: none

Author: none

Subject: none

More items

### o Back Help Logout

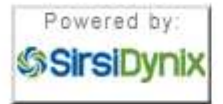

iLink at Louisiana State University at Eunice Online Scholars' Portal Copyright @ 2000 - 2008, SirsiDynix

- Use the drop-down box to the right of the search box to focus your search.
- Since this is a journal, choose "Periodical Title". A journal is a periodical, because it comes out based on a period of time, such as monthly or seasonally.

¥

eS.

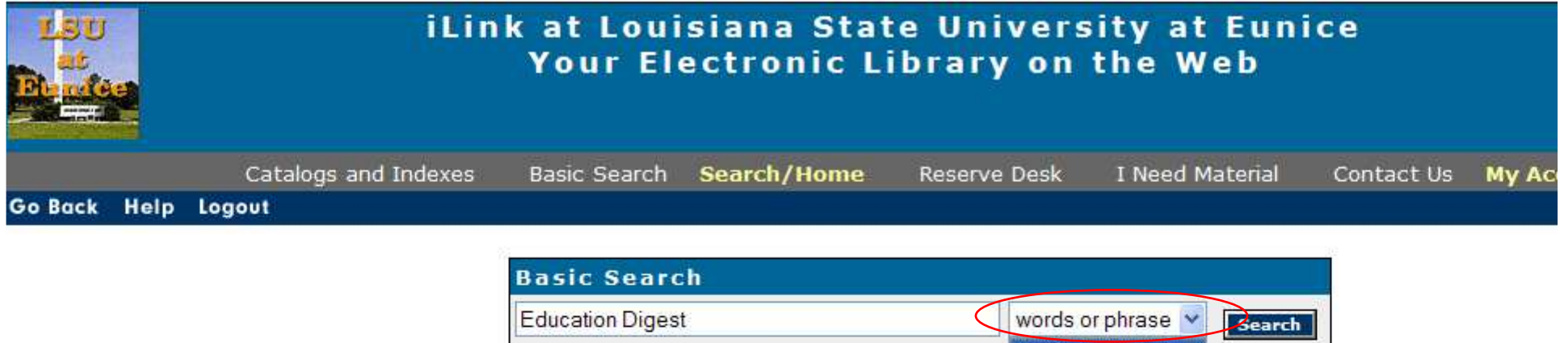

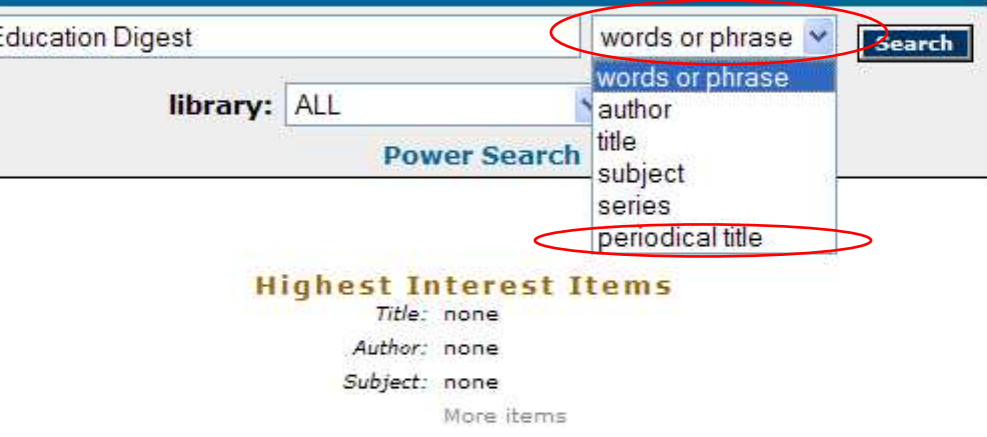

### Go Back Help Logout

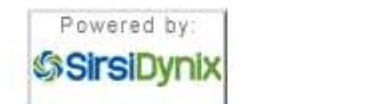

iLink at Louisiana State University at Eunice Online Scholars' Portal Copyright @ 2000 - 2008, SirsiDynix

- This is how the search should look.
- Now click on "Search".

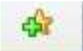

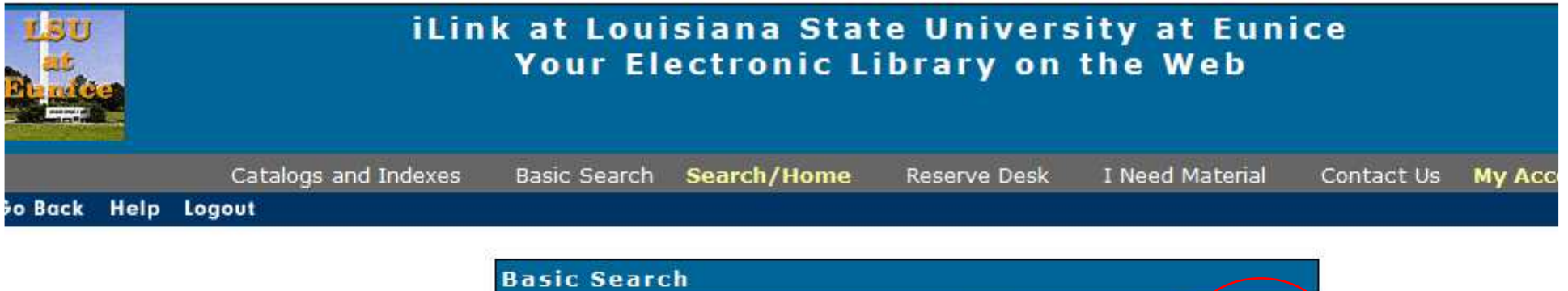

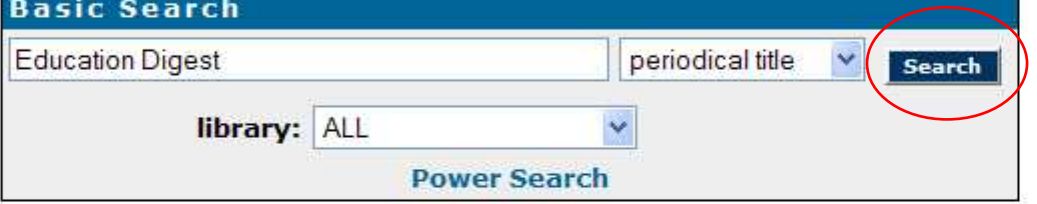

#### **Highest Interest Items** Title: none

Author: none

Subject: none

More items

### o Back Help Logout

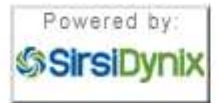

iLink at Louisiana State University at Eunice Online Scholars' Portal Copyright @ 2000 - 2008, SirsiDynix

- There are 6 titles found.
- Look for the one where the title matches exactly – for example, "Digest of Education Statistics" is close, but not right.
- The "main" record is the 3rd one, that has the call number or "book address".
- Click on the "Details" box under the #3.

 $\frac{1}{2}$  $\frac{1}{2}$ 

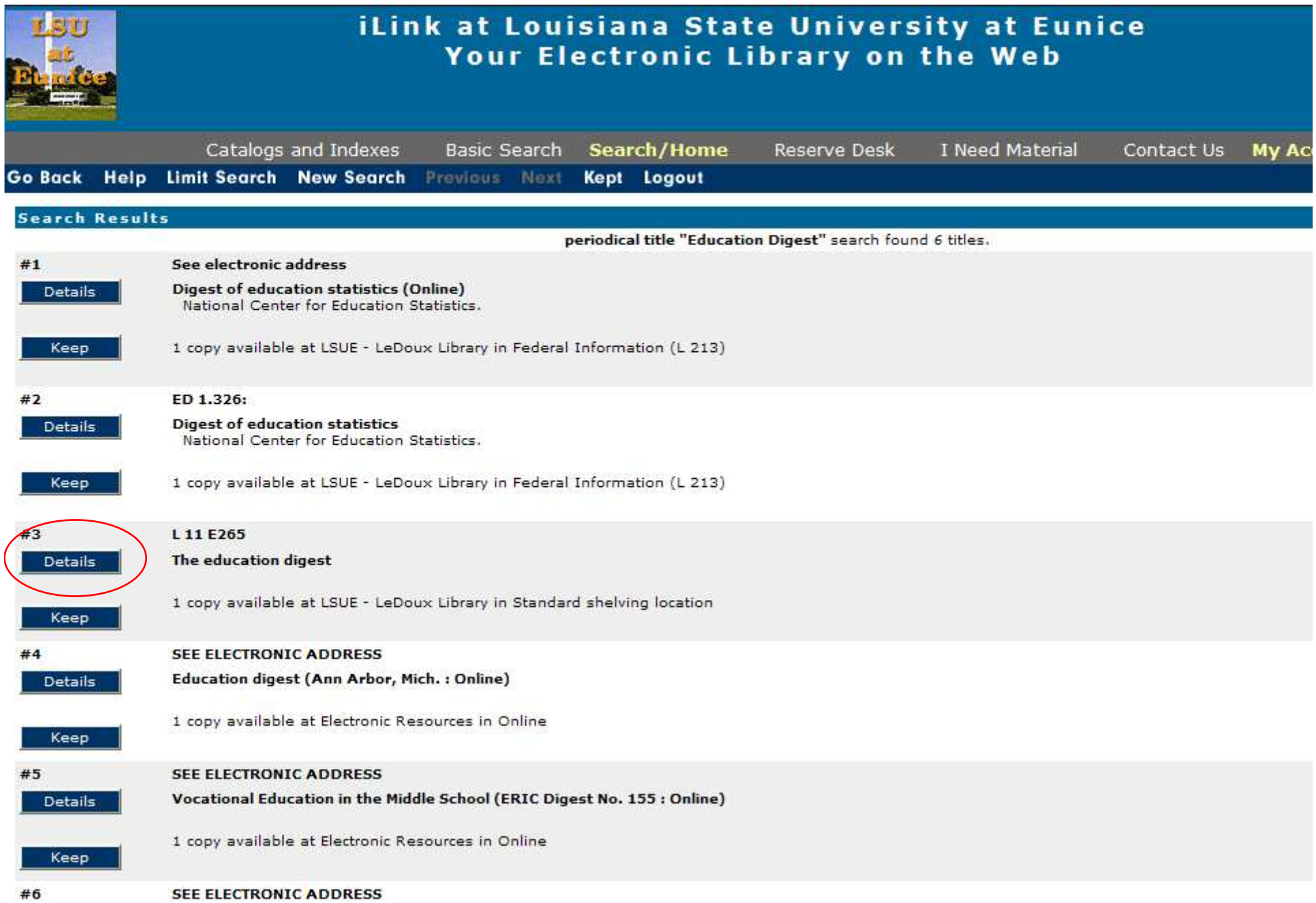

- There are 3 listings for journals:
	- –Bound – sewn together
	- and the state of the state Fiche – microfiche
	- and the state of the state Paper – stored loose in a box
- Bound & Paper will be found with the call number at the bottom of the record.
- Fiche are stored on the 1<sup>st</sup> floor.
- You will need the citation page to tell you what volume, issue, and page numbers.

 $\frac{1}{2}$ 

¥

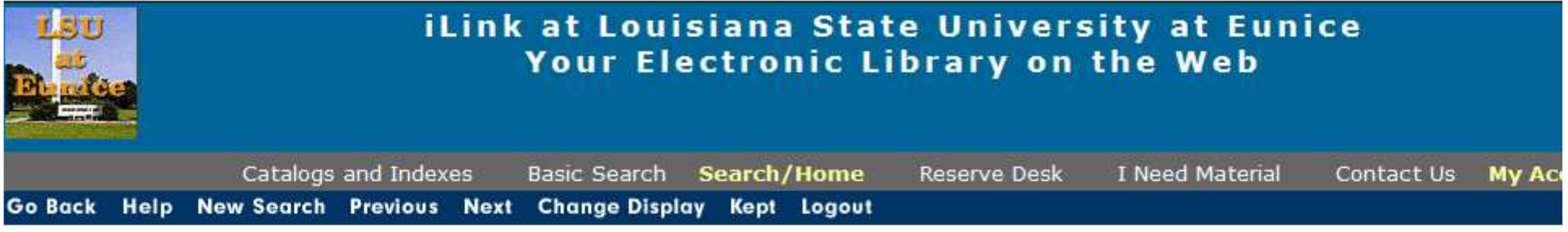

record 3 of 6 for search periodical title "education digest"

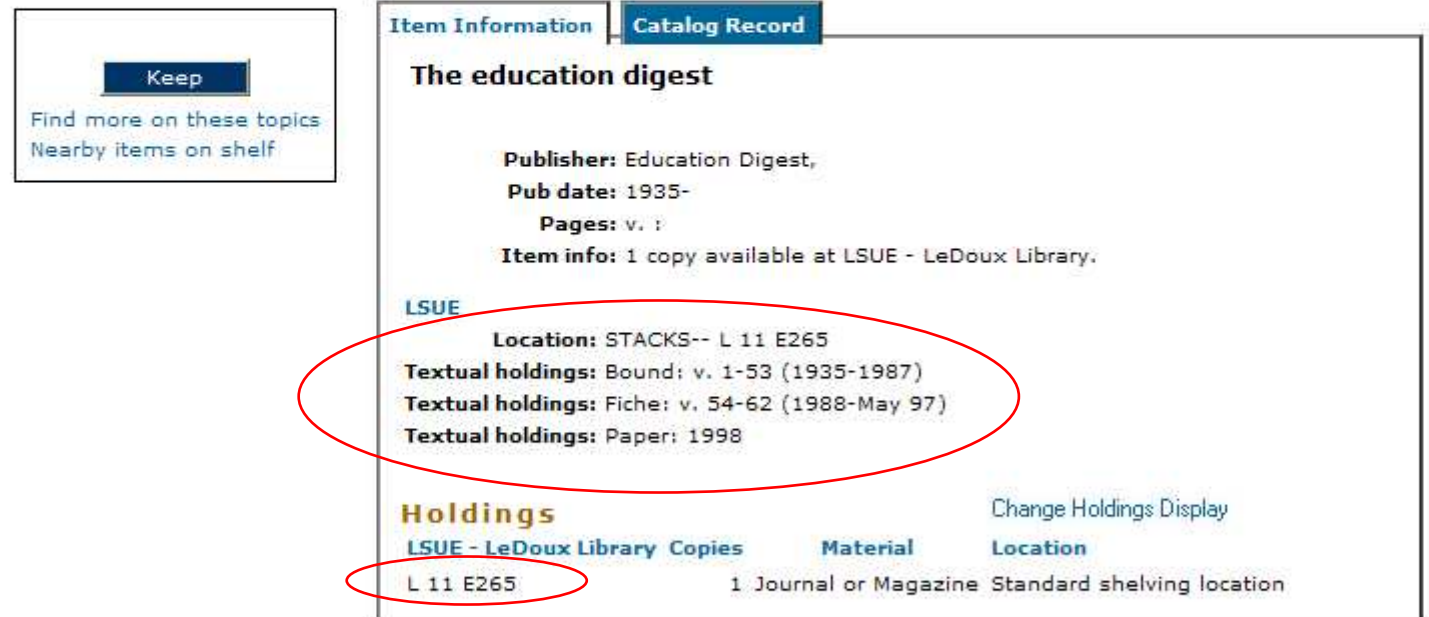

### Go Back Help New Search Previous Next Change Display Kept Logout

Powered by: **SSirsiDynix** 

iLink at Louisiana State University at Eunice Online Scholars' Portal Copyright @ 2000 - 2008, SirsiDynix

- There is one other type of full-text available in this database: ERIC directly.
- ERIC, the organization that collects many of the resources that are in the database, has its own storage for some material.
- Note that most ERIC full-text are not articles, but reports or studies.
- On page 1, number 7 has this available.
- Click on the title for #7 "Inclusion".
Notes: This title is not held locally.

5. The Politics of Resistance to Workplace Cultural Diversity Education for Health Service Providers: An Australian Study Oh

. By: Johnstone, Megan-Jane; Kanitsaki, Olga. Race, Ethnicity and Education, v11 n2 p133-154 Jul 2008. (EJ799651) Abstract Only

Add to folder

(<sup>LS</sup> Check LinkSource for full text

Notes: This title is not held locally.

6. Designs of Learning and the Formation and Transformation of Knowledge in an Era of Globalization

. By: Selander, Staffan. Studies in Philosophy and Education, v27 n4 p267-281 Jul 2008. (EJ797083) Abstract Only

Add to folder

(LS Check LinkSource for full text

Notes: This title is not held locally.

- 7. Inclusion: The Pros and Cons--A Critical Review Oh
	- . By: Savich, Carl. Online Submission. 2008 21 pp. (ED501775)

**Full Text from ERIC** 

Abstract Only

Add to folder

Notes: This title is not held locally.

8. Multicultural and Cross-Cultural Narrative Inquiry into Understanding Immigrant Students' Educational Experience in Hong Kong

. By: Phillion, JoAnn. Compare: A Journal of Comparative Education, v38 n3 p281-293 Jun 2008. (EJ799521) Abstract Only

Add to folder

(LS Check LinkSource for full text

Notes: This title is not held locally.

9. "Crash": Using a Popular Film as an Experiential Learning Activity in a Multicultural Counseling Course  $\bigcirc$ 

. By: Villalba, Jose A.; Redmond, Rachelle E.. Counselor Education and Supervision, v47 n4 p264-276 Jun 2008. (EJ 797207)

## Search – Step 34

- This looks similar to other citation pages.
- Notice the "Source" says "Online submission" and gives only page numbers. This is not a journal article, but we will look at it to see how to get ERIC full-text.
- Scroll down further.

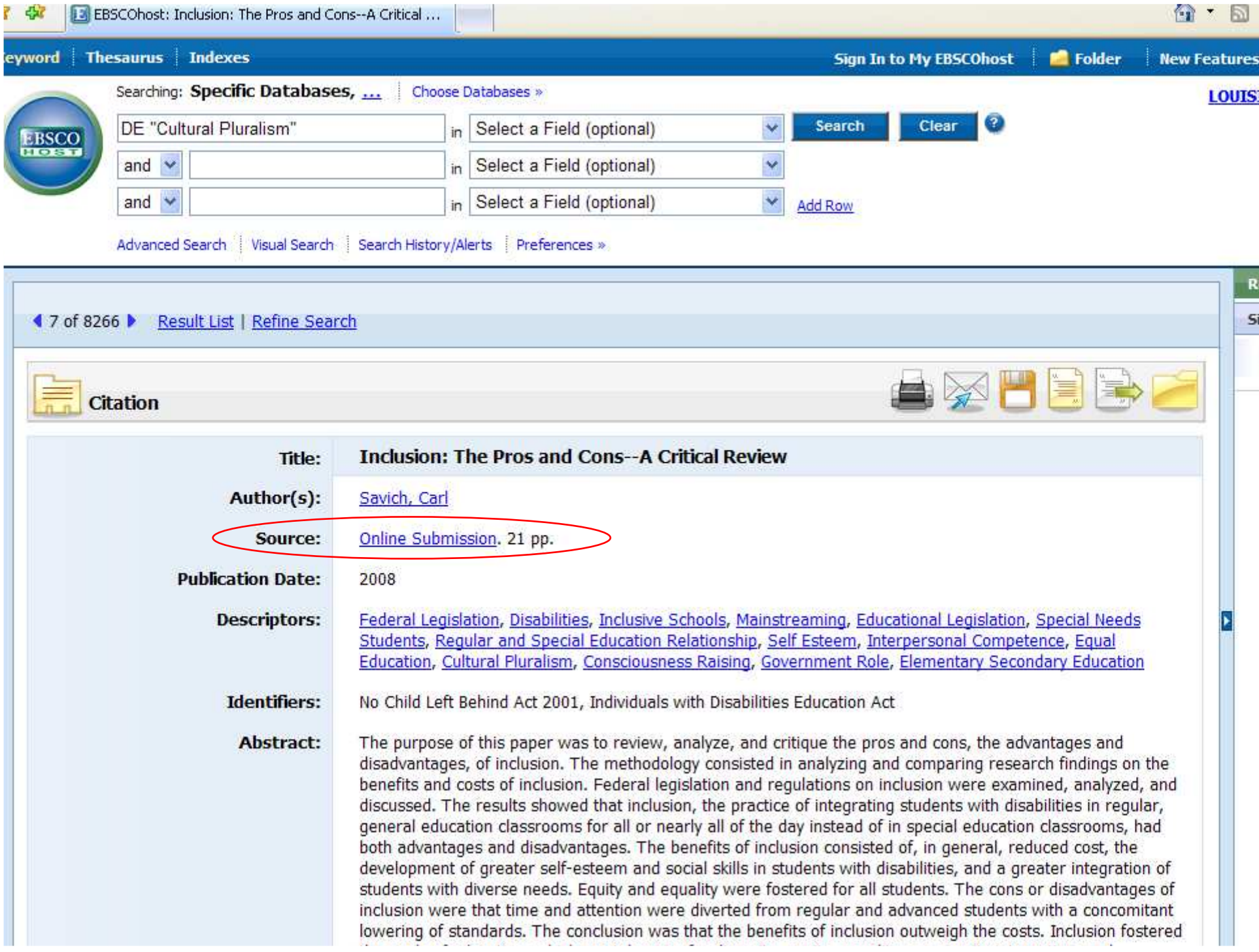

## Search – Step 35

- The full-text is not listed at the top or bottom, as with HTML or PDF full-text, but roughly around the middle, under "Availability".
- Click on the blue link that says "Full Text from ERIC".
- Note that although ERIC direct and the EBSCO ERIC database have the same name, they are different sources.

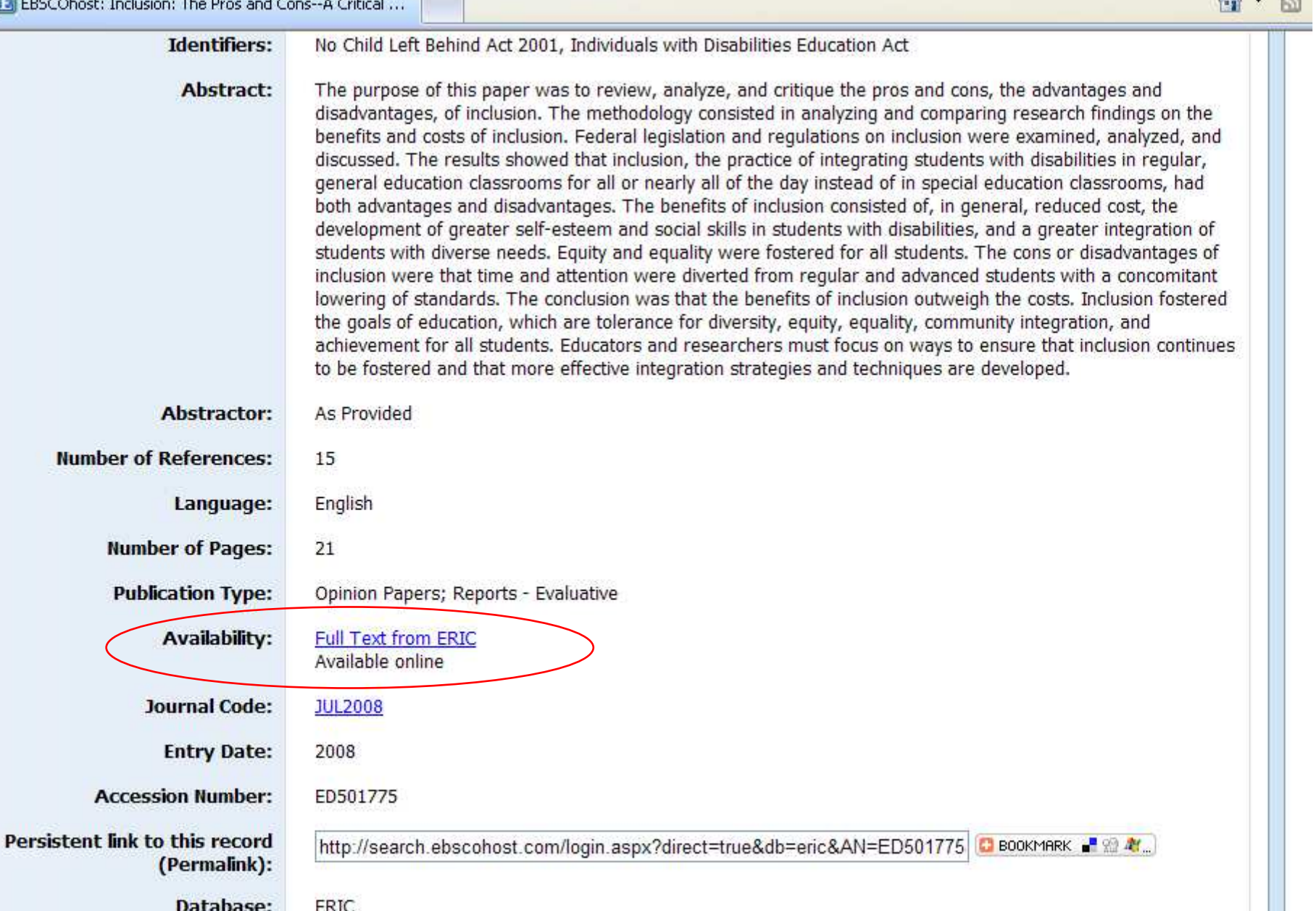

EKIC

This title is not held locally. Notes:

Citation

AXHER

## Search – Step 36

- This report is in PDF style. Some, but not all, of ERIC full-text is in PDF.
- Treat this like any other PDF. The same buttons will do the same tasks (save, print, and page numbers) as shown earlier.
- Some ERIC files will have a cover sheet as the first page with information about that particular resource.

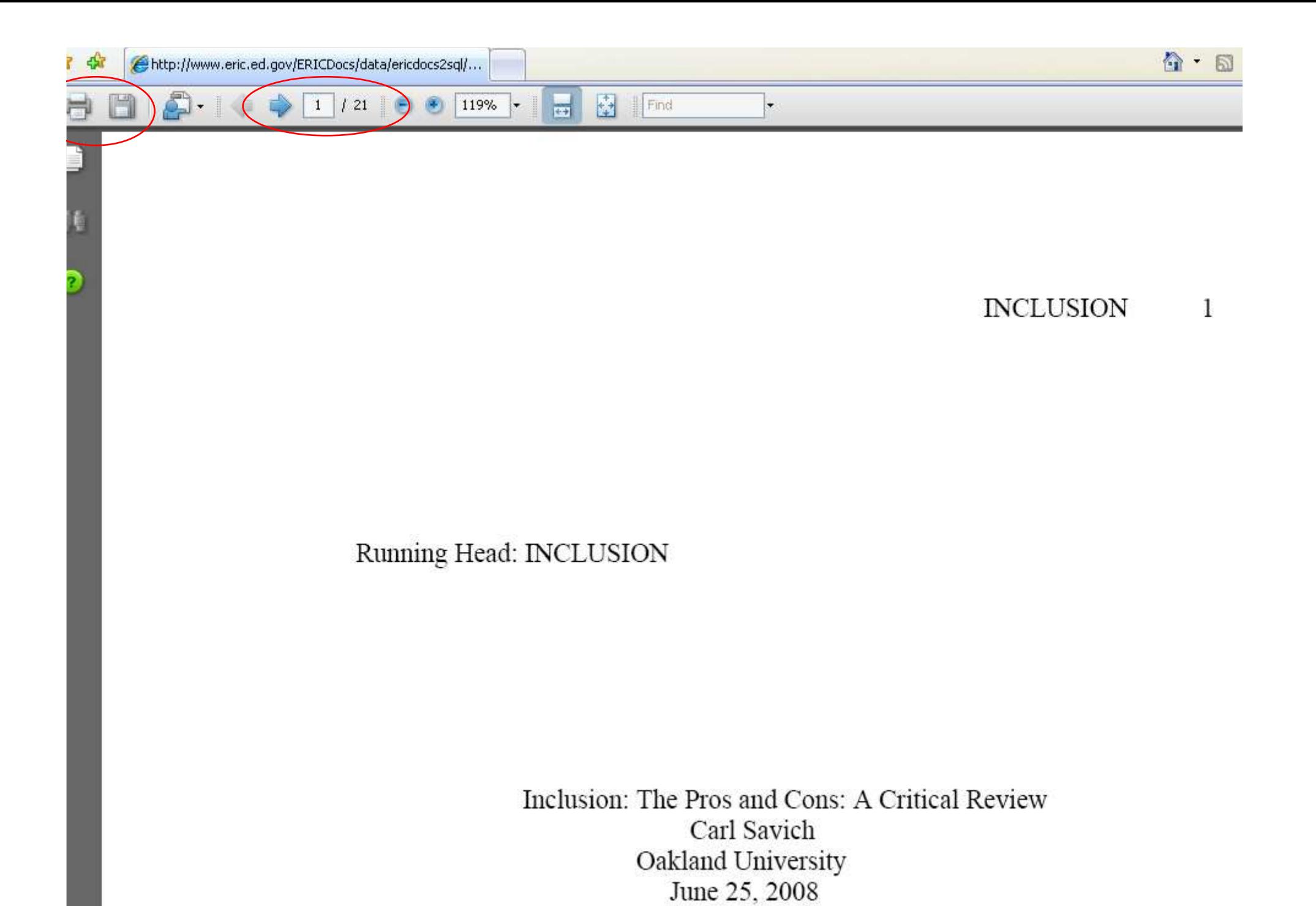

## Screen Caps Created Version 1: August 24, 2007 Version 2: August 6, 2008EditedAugust 13, 2008

Actual results may vary.Databases can sometimes crash.Start your work early!